**The Science made** smarter

### Instructions d'utilisation

# AT235

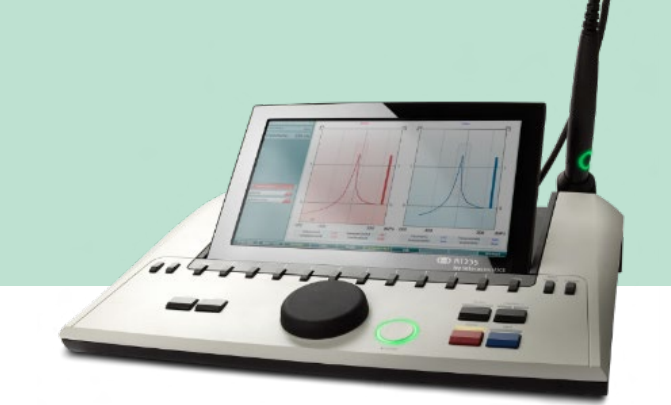

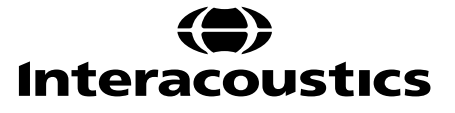

### Table des matières

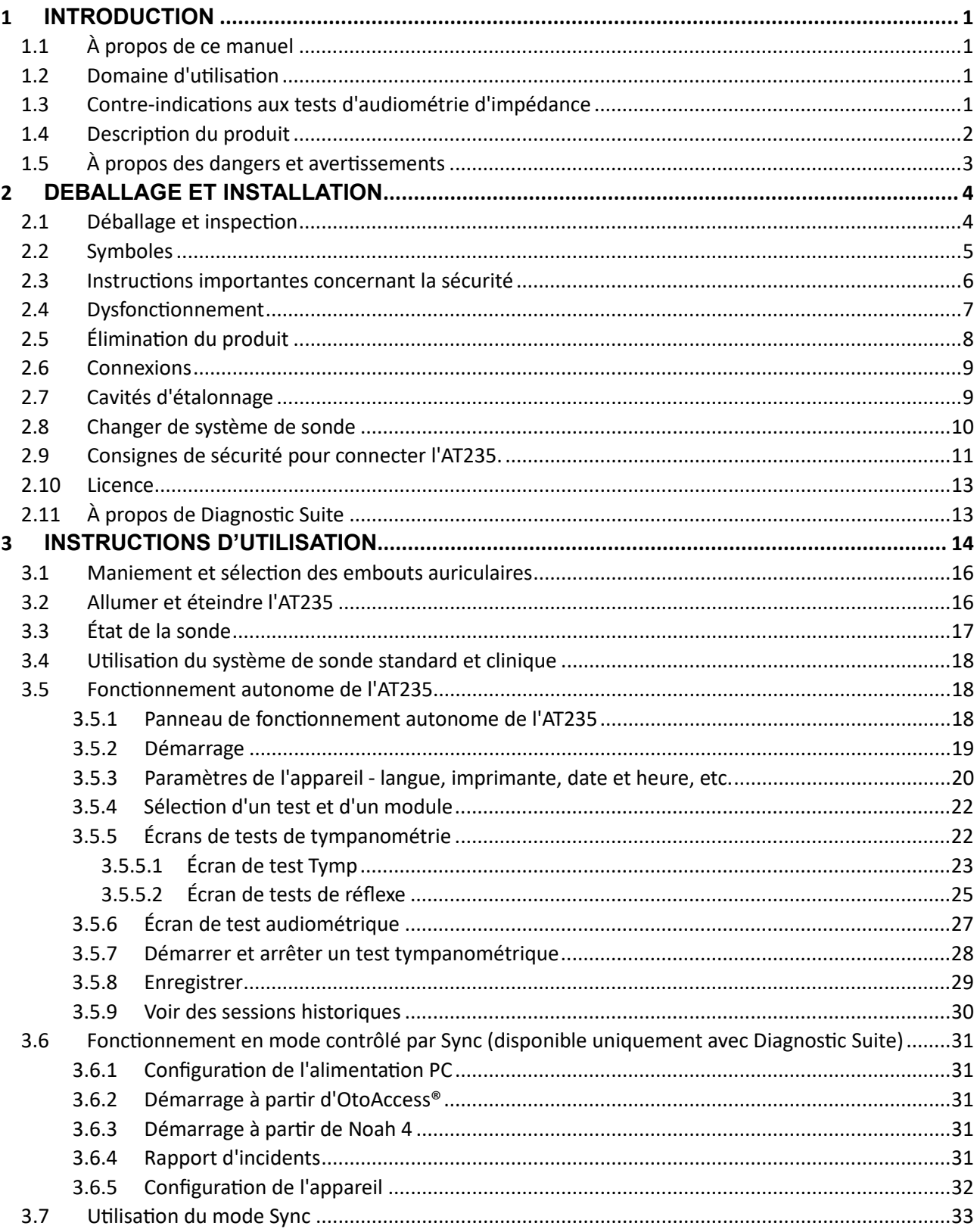

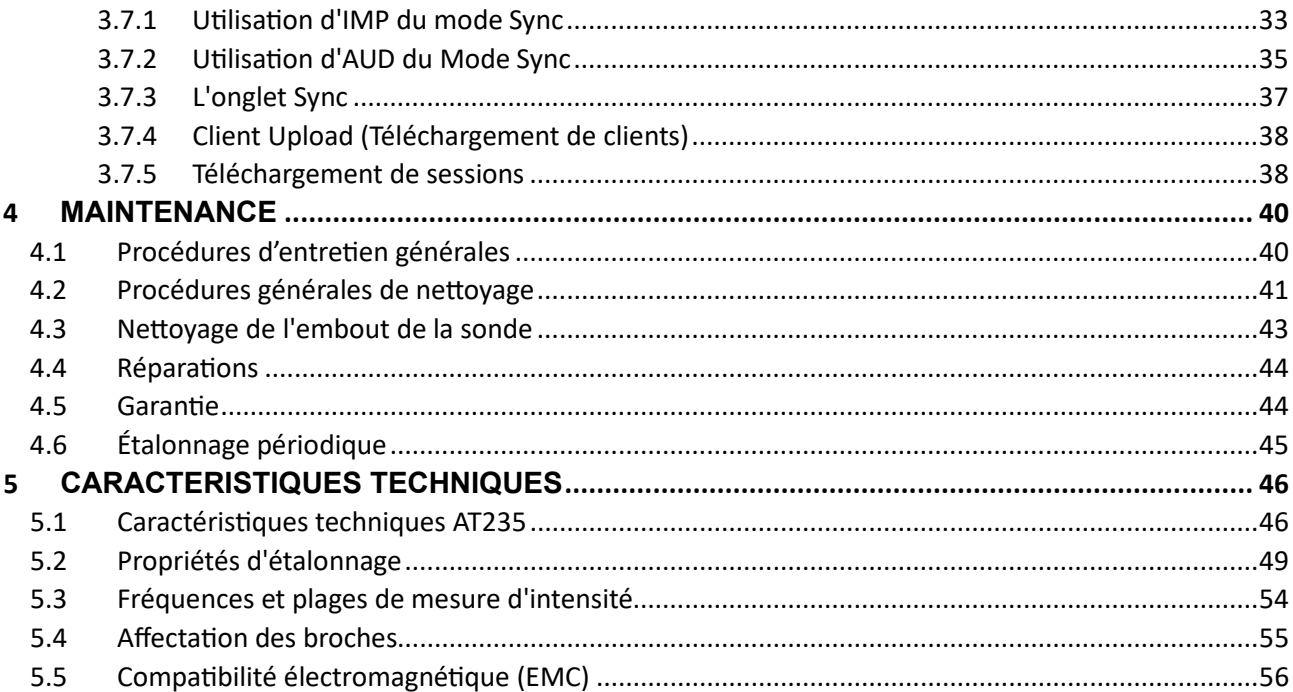

### <span id="page-3-0"></span>1 **Introduction**

#### <span id="page-3-1"></span>**1.1 À propos de ce manuel**

Ce manuel se rapporte à l'AT235 firmware 1.42.

Ce produit est fabriqué par :

Interacoustics A/S Audiometer Allé 1 5500 Middelfart **Danemark** Tél. : +45 6371 3555 E-mail : info@interacoustics.com Internet : [www.interacoustics.com](http://www.interacoustics.com/)

#### <span id="page-3-2"></span>**1.2 Domaine d'utilisation**

L'AT235 est un audiomètre d'impédance automatique doté d'un audiomètre de dépistage intégré à des fins de dépistage et de diagnostic. Les programmes de dépistage néonataux apprécieront particulièrement la fonction de tympanométrie à sondes de haute fréquence qui produit des résultats tympanométriques plus fiables chez les nouveau-nés.

Le tympanomètre AT235 est destiné à être utilisé par un audiologiste, un professionnel de la santé auditive ou un technicien formé, dans un environnement silencieux (tympanométrie et réflexes).

#### <span id="page-3-3"></span>**1.3 Contre-indications aux tests d'audiométrie d'impédance**

- Une stapédectomie récente ou intervention chirurgicale récente de l'oreille moyenne
- Un écoulement de l'oreille
- Un traumatisme aigu du conduit auditif externe
- Une gêne (otite externe grave, par exemple)
- Une occlusion du conduit auditif externe
- La présence d'acouphènes, d'hyperacousie ou autre sensibilité aux sons de forte intensité peut être une cause de contre-indication aux tests en cas d'utilisation de stimuli à haute intensité.

*Les tests ne pourront être effectués sur les patients présentant ce type de symptômes en l'absence d'autorisation médical du médecin.*

*Il convient de procéder à une inspection visuelle avant tout test afin de déceler toute anomalie structurelle de la structure et du positionnement de l'oreille externe mais aussi du conduit auditif externe.*

### whenhout

#### <span id="page-4-0"></span>**1.4 Description du produit**

L'AT235 est composé des éléments inclus suivants :

Accessoires inclus

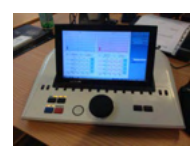

Appareil AT235

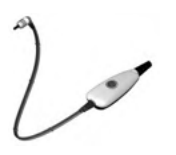

<span id="page-4-1"></span>Système de sonde clinique<sup>[1.](#page-4-2)</sup>

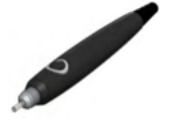

Système de sonde de diagnostic<sup>1.2</sup>

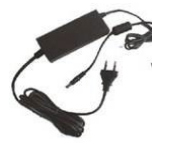

Unité d'alimentation électrique UES65-240250SPA3

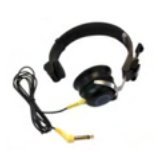

Écouteur contralatér[al1](#page-4-1)

Contrôle quotidien de la cavité CAT50 (Options) Casque audiométrique DD65v2 Réponse du patient (Options) Kit d'impression (Options) Kit de montage mural (Options) Chiffon de nettoyage Sanibel ADI Ear Tip Kit

<span id="page-4-2"></span><sup>&</sup>lt;sup>1</sup> Pièce appliquée conforme à la norme IEC60601-1<br><sup>2</sup> Un peut être sélectionné.

#### <span id="page-5-0"></span>**1.5 À propos des dangers et avertissements**

Dans ce manuel, les mises en gardes, avertissements et avis indiqués ont la signification suivante

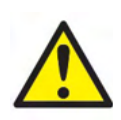

:

**DANGER** désigne une situation qui présente, en l'absence de précautions appropriées, un risque de mort ou d'accident grave.

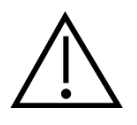

**AVERTISSEMENT**, utilisé avec le symbole d'avertissement, désigne une situation qui présente, en l'absence de précautions appropriées, un risque d'accident dont la gravité peut être moyenne ou mineure.

NOTICE **AVIS** désigne des méthodes ou informations qui n'impliquent pas un risque d'accident pour les personnes.

### <span id="page-6-0"></span>2 **Déballage et installation**

#### <span id="page-6-1"></span>**2.1 Déballage et inspection**

#### **Vérification de l'emballage et de son contenu**

À la réception de l'instrument, vous devez examiner son emballage et rechercher des traces de manipulation brutale ou de détérioration. Si le carton est endommagé, veuillez le conserver jusqu'à ce que le contenu soit vérifié mécaniquement et électriquement. Si l'instrument est défectueux, contactez votre distributeur local. Veuillez conserver les matériaux d'emballage pour qu'ils puissent être inspectés par le transporteur et servir de justificatifs à une déclaration d'assurance.

#### **Conservation de l'emballage pour un envoi ultérieur**

Le système AT235 est livré dans un emballage spécialement conçu pour le protéger pendant le transport. Veuillez le conserver. Il peut vous être utile pour envoyer l'instrument à un centre de réparation.

Si une réparation s'avère nécessaire, veuillez contacter votre distributeur local.

#### **Signalement des défauts**

#### **Inspectez l'instrument avant de le connecter**

Avant de brancher l'instrument au réseau électrique, il doit être à nouveau inspecté pour rechercher d'éventuelles défectuosités. Le boîtier et les accessoires doivent être visuellement inspectés pour rechercher des rayures ou des composants manquants.

#### **Signalez immédiatement tout défaut rencontré**

Tout élément manquant ou mauvais fonctionnement doit être immédiatement signalé au fournisseur de l'instrument avec la facture, le numéro de série et une description détaillée du problème. À cette fin, veuillez utiliser le « Rapport de renvoi » imprimé à la fin de ce manuel.

#### **Merci d'utiliser le « Rapport de renvoi » (Return Report)**

Le Rapport de renvoi fournit au technicien de maintenance les informations pertinentes nécessaires à l'examen des problèmes signalés. Sans ces informations, l'identification de la défaillance et la réparation de l'appareil peuvent s'avérer difficiles. Renvoyez toujours l'appareil accompagné du Rapport de renvoi complété afin de vous assurer que la correction du problème vous apporte entière satisfaction.

### monde

#### <span id="page-7-0"></span>**2.2 Symboles**

L'instrument porte les symboles suivants :

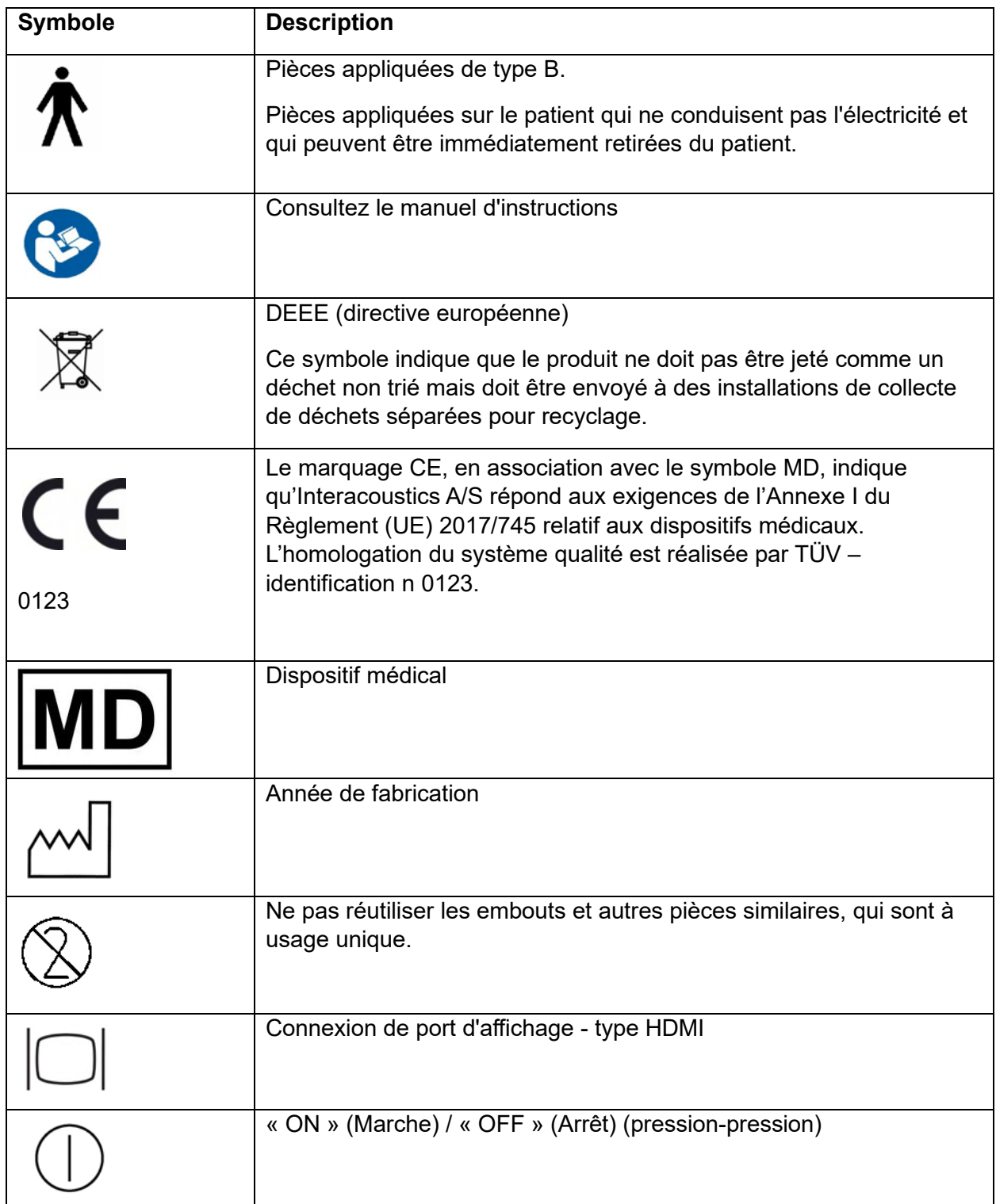

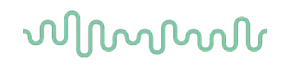

#### <span id="page-8-0"></span>**2.3 Instructions importantes concernant la sécurité**

**Veuillez lire ce manuel d'instructions avec le plus grand soin et dans son intégralité avant d'utiliser le produit**

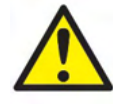

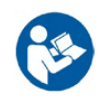

- 1. Les équipements externes destinés à une connexion sur une entrée de signal, une sortie de signal ou d'autres connecteurs devront être conforme aux normes IEC pertinentes (par ex. IEC 60950 pour les équipements informatiques). Dans ces situations et pour répondre à ces exigences, l'utilisation d'un isolateur optique est recommandée. Les équipements non conformes à la norme IEC 60601-1 devront rester hors de l'environnement du patient, tel que défini par la norme (généralement dans un rayon de 1,5 mètre). En cas de doute, veuillez contacter un technicien médical qualifié ou votre représentant local.
- 2. Cet appareil ne comporte aucun dispositif de séparation aux connexions pour les ordinateurs, imprimantes, enceintes actives, etc. (Système Électrique Médical). Il est recommandé d'utiliser un isolateur galvanique de type I pour répondre aux exigences de sécurité. Pour configurer l'appareil en toute sécurité, se reporter à la section [2.3.](#page-8-0)
- 3. Lorsque l'appareil est connecté à un ordinateur et à d'autres appareils d'un système électrique médical, veuillez vous assurer que la fuite de courant totale n'excède pas les limites de sécurité et que les séparations disposent de la force diélectrique et des lignes de fuite et d'air requises pour satisfaire aux exigences de la norme IEC/ES 60601-1. Lorsque l'appareil est connecté à un ordinateur et à d'autres éléments similaires, prenez soin de ne pas toucher l'ordinateur et le patient en même temps
- 4. Pour éviter les risques de chocs électriques, cet appareil doit uniquement être connecté à une prise secteur dotée d'une prise de terre de protection.
- 5. Ne pas utiliser de multiprise ou de cordon prolongateur supplémentaire. Pour configurer l'appareil en toute sécurité, se reporter à la section [2.3](#page-8-0)
- 6. Cet instrument contient une pile-bouton au lithium. L'accumulateur peut uniquement être remplacé par le personnel de maintenance. Les piles peuvent exploser ou provoquer des brûlures si elles sont démontées, écrasées ou exposées à des flammes ou des températures élevées. Ne les mettez pas en court-circuit.
- 7. Aucune modification de ces équipements n'est autorisée sans l'accord préalable d'Interacoustics.

Interacoustics mettra à disposition sur demande les schémas électriques, nomenclatures, descriptions, instructions de calibrage ou autres informations susceptibles d'aider le personnel de service à réparer les pièces de l'audiomètre conçues par Interacoustics comme étant réparables par le personnel de service.

8. Pour une meilleure sécurité électrique, un instrument inutilisé doit être débranché du réseau électrique.

9. L'appareil n'est pas protégé contre les infiltrations d'eau ou d'autres liquides, qui pourraient s'avérer dangereuses. En cas de déversement d'un liquide, procéder à une vérification soigneuse de l'appareil avant de l'utiliser, ou le renvoyer afin de procéder à son entretien. Il est impossible de procéder à l'entretien ou à la maintenance de toute partie de cet appareil lorsque celui-ci est en cours d'utilisation sur un patient.

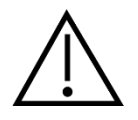

- 1. Ne jamais insérer ou utiliser le casque à insert sans embout de test neuf, propre et non défectueux. Assurez-vous toujours que l'embout ou la pièce en mousse est bien installée. Les embouts auriculaires et les pièces en mousse sont des composants à usage unique.
- 2. Cet instrument n'est pas destiné à être utilisé dans des environnements exposés à des déversements de liquides.
- 3. Cet instrument n'est pas destiné à être utilisé dans des environnements riches en oxygène ou utilisé en conjonction avec des agents inflammables.
- 4. En cas de choc ou de manipulation brutale au niveau de toute pièce, contrôler l'étalonnage du système.

#### **NOTICE**

- 1. Pour éviter toute défaillance du système, prenez des précautions appropriées afin d'éviter les virus et autres éléments similaires sur l'ordinateur.
- 2. N'utilisez que des transducteurs étalonnés avec l'appareil en question. Pour identifier un étalonnage valide, le numéro de série de l'appareil sera marqué sur le transducteur.
- 3. Bien que l'instrument respecte les exigences pertinentes de la directive CEM, il faut prendre des précautions afin d'éviter une exposition superflue aux champs électromagnétiques, par exemple provenant des téléphones portables, etc. Si l'appareil doit être utilisé près d'autres équipements, on doit vérifier qu'aucune perturbation mutuelle ne se produit. Se reporter également aux informations EMC contenues dans la section [5.5](#page-58-0)
- 4. L'utilisation d'accessoires, de transducteurs et de câbles différents des éléments spécifiés, à l'exception des transducteurs et câbles vendus par Interacoustics ou ses représentants, pourrait accroître les émissions ou réduire l'immunité de l'équipement. Pour obtenir une liste d'accessoires, de transducteurs et de câbles conformes à ces exigences, se reporter à la section [5.5](#page-58-0)

#### <span id="page-9-0"></span>**2.4 Dysfonctionnement**

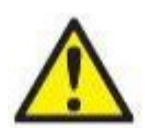

En cas de dysfonctionnement du produit, il est important de protéger les patients, les utilisateurs et les autres personnes contre d'éventuels dommages. Par conséquent, si le produit a causé ou est susceptible de causer de tels dommages, il doit immédiatement être placé en quarantaine.

Les dysfonctionnements nocifs et inoffensifs, liés au produit en lui-même ou à son utilisation, doivent être immédiatement signalés au distributeur auprès duquel le produit a été acheté. Veillez à inclure autant de détails que possible, par ex. le type de dommage, le numéro de série du produit, la version du logiciel, les accessoires connectés et toute autre information pertinente.

En cas de décès ou d'incident grave liés à l'utilisation de l'appareil, l'incident doit être immédiatement signalé à Interacoustics et aux autorités locales et nationales compétentes.

#### <span id="page-10-0"></span>**2.5 Élimination du produit**

Interacoustics s'engage à veiller à ce que nos produits soient éliminés en toute sécurité lorsqu'ils deviennent inutilisables. La coopération de l'utilisateur est importante pour y parvenir. Interacoustics s'attend donc à ce que les règlements locaux sur le tri et les déchets concernant les équipements électriques et électroniques soient dûment respectés et que l'appareil ne soit pas mis au rebut avec des déchets non triés.

Si le distributeur du produit propose un programme de reprise, celui-ci devrait être utilisé pour assurer l'élimination correcte du produit.

### whenhand

#### <span id="page-11-0"></span>**2.6 Connexions**

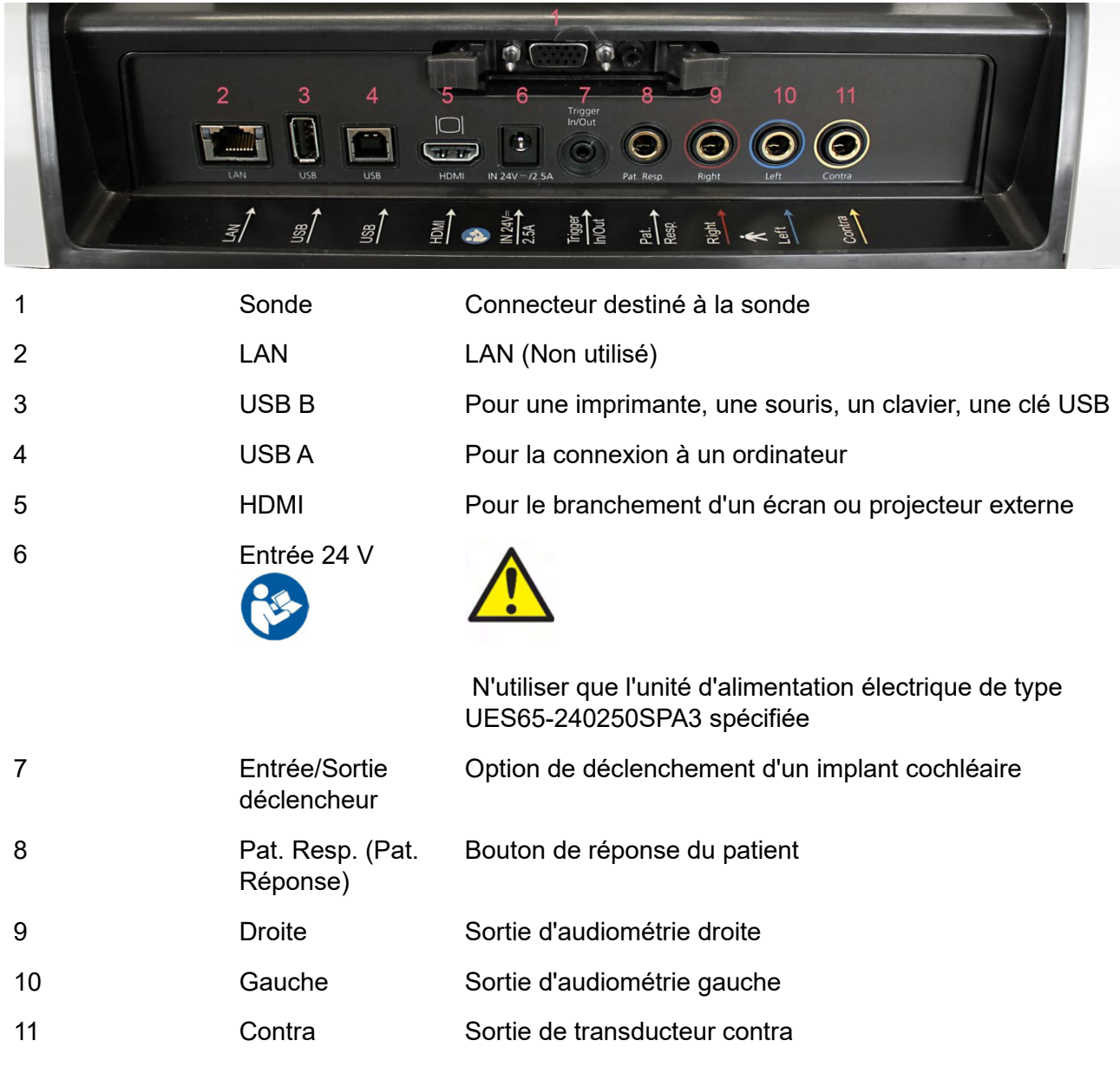

#### <span id="page-11-1"></span>**2.7 Cavités d'étalonnage**

Vous pouvez utiliser les cavités de 0,2 ml, 0,5 ml, 2,0 ml et 5 ml vérifier la validité de l'étalonnage de la sonde.

Pour vérifier l'étalonnage, sélectionnez un protocole mesurant un tympanogramme.

N'utilisez pas d'embout auriculaire ! Insérez complètement l'embout de la sonde dans la cavité. Effectuez la mesure. Vérifiez le volume mesuré.

La tolérance autorisée dans le cadre de la mesure du volume est de ±0,1 ml pour les cavités d'un volume inférieur ou égal à 2 ml et de ±5 % pour les cavités de plus grande taille. Ces tolérances s'appliquent à toutes les fréquences de son de la sonde.

Nous recommandons fortement de procéder à l'étalonnage de la sonde et de l'écouteur contra au moins une fois par an.

#### <span id="page-12-0"></span>**2.8 Changer de système de sonde**

Pour passer de la sonde standard à la sonde clinique et inversement, procéder comme suit :

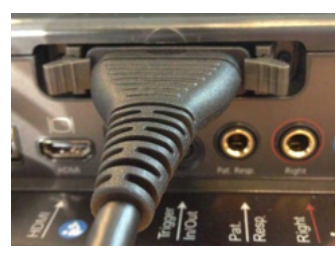

1. Repérer l'emplacement du connecteur de la sonde à l'arrière de l'unité.

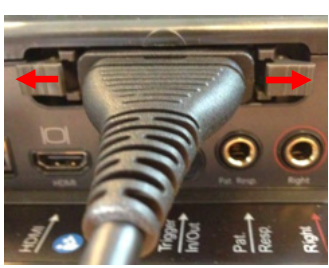

- 2. Ouvrir les 2 dispositifs de verrouillage en les poussant vers les côtés.
- 3. Changer de système de sonde en insérant l'autre.

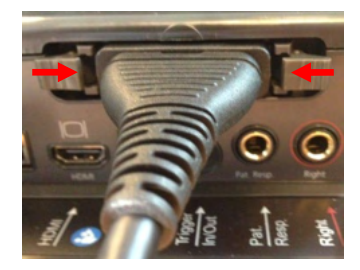

4. Refermer les 2 dispositifs de verrouillage en les poussant vers le centre.

### WIMMM

#### <span id="page-13-0"></span>**2.9 Consignes de sécurité pour connecter l'AT235.**

#### **NOTICE**

Veuillez noter que si vous raccordez l'instrument à des équipements standard tels que des imprimantes et réseaux, vous devrez prendre certaines précautions pour garantir la sécurité médicale.

**AVIS :** Dans le cadre de la protection des données, veillez à assurer votre conformité vis-à-vis des points suivants :

- 1. Utilisez des systèmes d'exploitation pris en charge par Microsoft
- 2. Assurez-vous d'appliquer tous les correctifs de sécurité aux systèmes d'exploitation
- 3. Activez le cryptage des bases de données
- 4. Utilisez des comptes d'utilisateur et mots de passe individuels
- 5. Garantissez la sécurité de l'accès physique et en réseau aux ordinateurs assurant le stockage local des données
- 6. Utilisez des antivirus, pare-feu et logiciels anti-malware mis à jour
- 7. Mettez en œuvre une politique de sauvegarde appropriée
- 8. Mettez en œuvre une politique appropriée de conservation des journaux

Veuillez suivre les instructions ci-dessous.

Fig. 1. AT235 utilisé avec l'alimentation électrique UES65-240250SPA3 homologuée pour un usage médical.

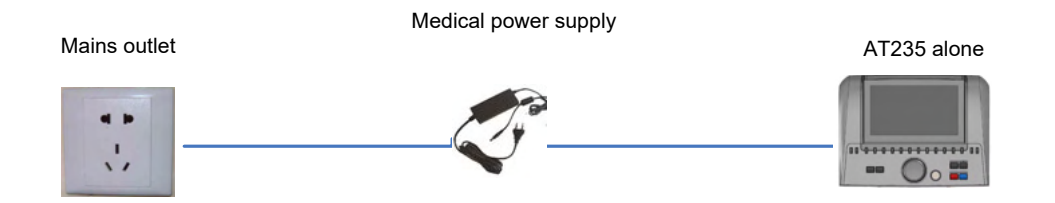

Fig. 2. AT235 utilisé avec un transformateur de sécurité approuvé pour un usage médical et une connexion par câble vers un PC.

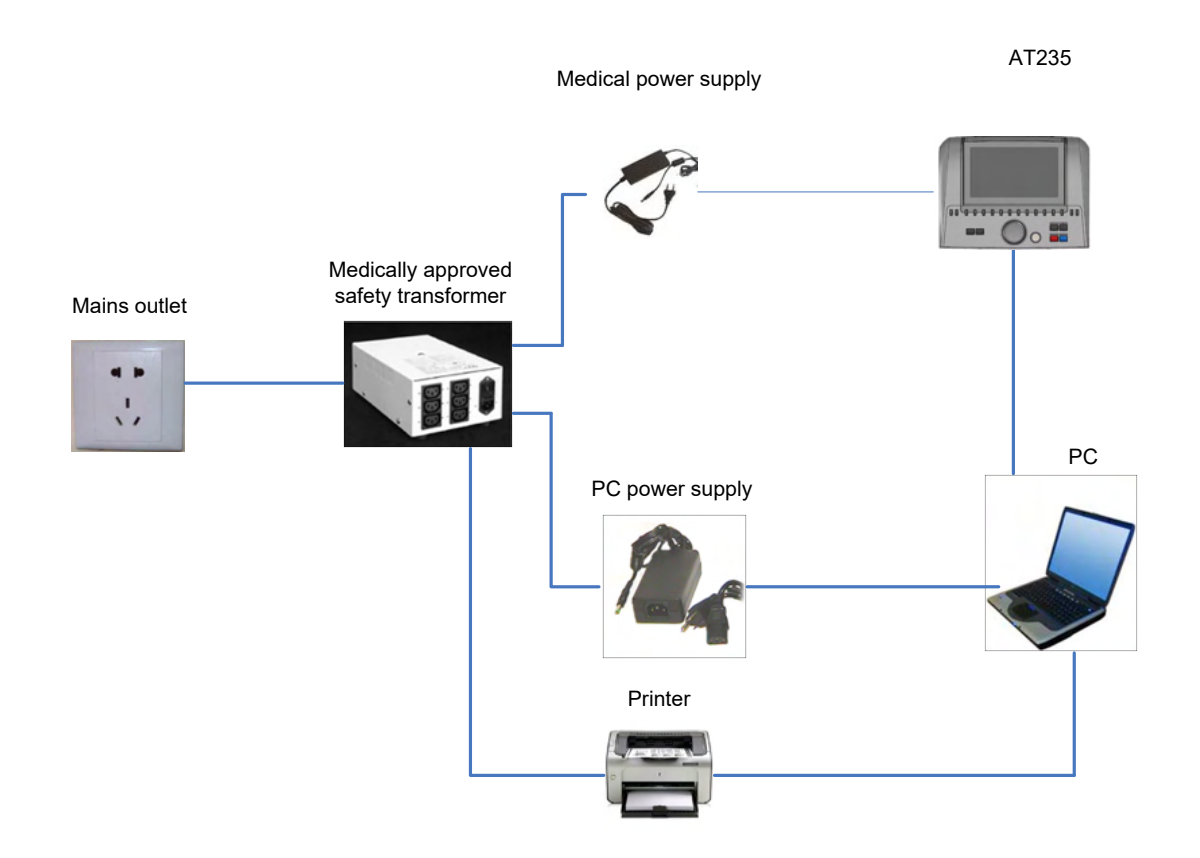

Fig. 3. AT235 utilisé avec l'alimentation électrique UES65-240250SPA3 homologuée pour un usage médical et impression avec une imprimante HM-E300/MPT-III.

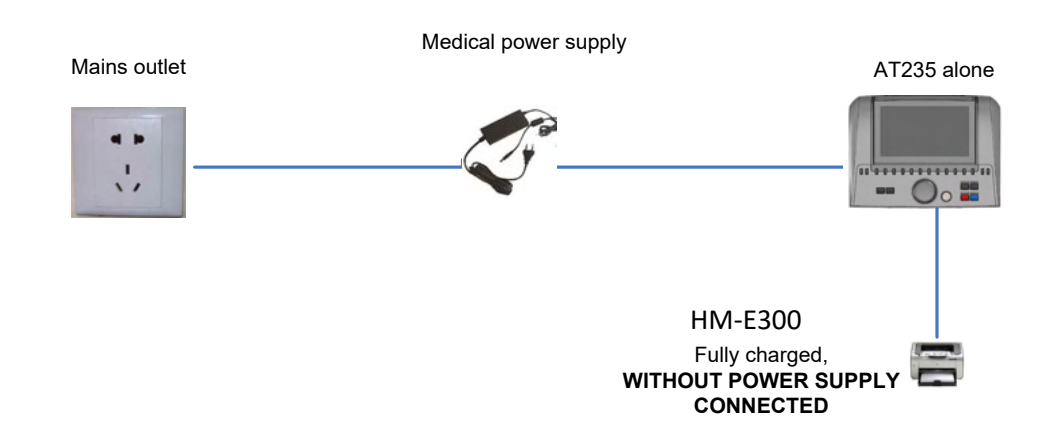

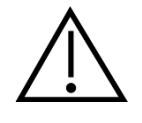

La prise secteur séparable est utilisée pour déconnecter l'appareil de l'alimentation secteur en toute sécurité. Positionner l'alimentation électrique de l'appareil de telle sorte qu'il soit facile de débrancher l'appareil.

#### <span id="page-15-0"></span>**2.10 Licence**

Lorsque vous recevez le produit AT235, celui-ci contient déjà la licence que vous avez commandée. Si vous souhaitez ajouter d'autres licences disponibles sur l'AT235, veuillez contacter votre revendeur pour obtenir une licence.

#### <span id="page-15-1"></span>**2.11 À propos de Diagnostic Suite**

Si vous allez dans Menu > Help (Aide) > About (À propos de), vous verrez la fenêtre ci-dessous. Il s'agit de la zone du logiciel où vous pouvez gérer vos clés de licence et vérifier votre suite, le firmware (microprogramme) et la version.

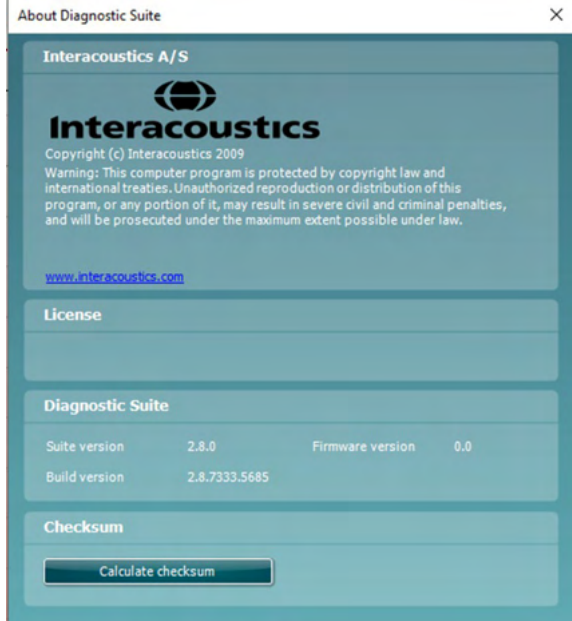

Cette fenêtre comporte également la rubrique Checksum (somme de contrôle). Il s'agit d'une fonction conçue pour vous aider à identifier l'intégrité du logiciel. Elle fonctionne en vérifiant le contenu des fichiers et dossiers de votre version du logiciel. Pour ce faire, elle utilise un algorithme SHA-256.

En ouvrant la somme de contrôle, vous verrez une chaîne de caractères et de chiffres. Vous pouvez les copier en cliquant dessus.

### <span id="page-16-0"></span>3 **Instructions d'utilisation**

Pour allumer l'instrument, appuyez sur le bouton ON (Marche) de l'unité. Pendant l'utilisation de l'instrument, veuillez respecter les consignes générales suivantes :

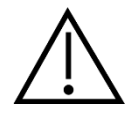

- 1. N'utilisez cet appareil que de la façon décrite dans ce manuel.
- 2. N'utilisez que les embouts auriculaires Sanibel jetables conçus pour cet instrument.
- 3. Utilisez toujours un nouvel embout auriculaire pour chaque patient afin d'éviter toute contamination croisée. L'embout auriculaire n'est pas conçu en vue d'être réutilisé.
- 4. N'insérez jamais la sonde dans le conduit auditif sans embout, car l'absence d'un embout auriculaire est susceptible d'endommager le conduit auditif du patient.
- 5. Gardez la boîte d'embout auriculaire hors de portée du patient.
- 6. Veillez à insérer l'embout de la sonde en vous assurant qu'il est étanche à l'air sans blesser le patient. L'utilisation d'un embout auriculaire adéquat et propre est obligatoire.
- 7. Veillez à n'utiliser que des intensités de stimulation acceptables pour le patient.
- 8. Lors de la présentation de stimuli contralatéraux à l'aide d'écouteurs à inserts, n'insérez pas les écouteurs et n'essayez pas d'effectuer de mesures sans utiliser le bon insert.
- 9. Nettoyez le coussinet du casque régulièrement à l'aide d'un désinfectant reconnu.
- 10. Les contre-indications aux tests incluent une stapédectomie récente ou intervention chirurgicale récente de l'oreille moyenne, un écoulement de l'oreille, un traumatisme aigu du conduit auditif externe, une gêne (otite externe grave, par exemple) ou occlusion du conduit auditif externe. Les tests ne pourront être effectués sur les patients présentant ce type de symptômes en l'absence d'autorisation médical du médecin.
- 11. La présence d'acouphènes, d'hyperacousie ou autre sensibilité aux sons de forte intensité peut être une cause de contre-indication aux tests en cas d'utilisation de stimuli à haute intensité.

#### **NOTICE**

- 1. La manipulation soigneuse de l'instrument dès qu'il entre en contact avec un patient est cruciale. Une position calme et stable pendant les tests est préférable pour obtenir une précision optimale.
- 2. L'AT235 doit être utilisé dans un environnement silencieux, de façon à ce que les mesures ne soient pas influencées par des bruits acoustiques externes. La présence d'un tel environnement peut être déterminée par une personne dûment compétente ayant reçu une formation en acoustique. La section 11 de la norme ISO 8253 présente la définition d'une salle silencieuse à des fins de tests d'audition audiométrique dans ses lignes directrices.
- 3. Il est recommandé d'utiliser l'instrument dans une plage de températures ambiantes s'étendant de 15 °C / 59 °F à 35 °C / 95 °F.
- 4. Le casque et l'écouteur à insert sont étalonnés par rapport à l'AT235 ; il est nécessaire de procéder à un nouvel étalonnage avant d'utiliser des transducteurs provenant d'autres équipements.
- 5. Ne jamais nettoyer le boîtier du transducteur avec de l'eau ni insérer d'instruments non spécifiés dans le transducteur.

- 6. Ne jamais faire tomber cet appareil ni le soumettre à tout autre impact excessif. Si l'instrument tombe ou est autrement endommagé, renvoyez-le au fabricant pour qu'il soit réparé et/ou réétalonné. N'utilisez pas l'instrument si vous soupçonnez tout dommage.
- 7. Bien que l'instrument respecte les exigences pertinentes de la directive CEM, il faut prendre des précautions afin d'éviter une exposition superflue aux champs électromagnétiques, par exemple provenant des téléphones portables, etc. Si l'appareil doit être utilisé près d'autres équipements, il est nécessaire de prendre soin qu'aucune perturbation mutuelle ne se produise.

#### <span id="page-18-0"></span>**3.1 Maniement et sélection des embouts auriculaires**

Lors de l'utilisation de la sonde AT235 et des écouteurs contralatéraux CIR, vous devez utiliser des embouts auriculaires Sanibel.

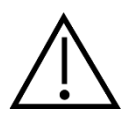

Les embouts auriculaires Sanibel sont à usage unique ; ils ne doivent pas être réutilisés. La réutilisation d'embouts auriculaires peut entraîner la propagation d'une infection d'un patient à un autre.

La sonde et l'écouteur contralatéral CIR doivent être équipés d'un embout auriculaire d'un type et d'une taille adaptés avant de procéder à tout test. Votre choix dépendra de la taille et de la forme du conduit auditif et de l'oreille. Votre choix pourra également dépendre de vos préférences personnelles et de la façon dont vous effectuez votre test.

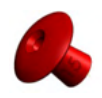

Lorsque vous procéderez à des tests rapides d'impédance à des fins de dépistage, vous choisirez peut-être un embout auriculaire en forme de parapluie. Les embouts auriculaires parapluie scellent le conduit auditif sans que l'embout de la sonde n'entre dans le conduit auditif. Pressez l'embout auriculaire fermement contre le conduit auditif de façon à ce que ce dernier reste isolé tout au long du test.

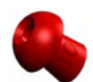

Pour des conditions de test plus tables, nous recommandons l'utilisation d'un cordon prolongateur et d'un embout auriculaire en forme de champignon. Assurez-vous que cet embout auriculaire soit complètement inséré dans le conduit auditif. Les embouts auriculaires en forme de champignon vous permettent d'effectuer des tests « mains libres » à partir du AT235. Ceci permet de réduire la possibilité de bruits de contacts venant déranger la mesure.

Reportez-vous au guide rapide « Selecting the Correct Ear Tip » (Sélectionner le bon embout auriculaire) dans le document contenant des informations complémentaires sur l'AT235 afin d'obtenir un aperçu des tailles et gammes d'embouts.

#### <span id="page-18-1"></span>**3.2 Allumer et éteindre l'AT235**

Allumer ou éteindre l'AT235 en appuyant sur ON (1).

#### **NOTICE**

Le démarrage de l'AT235 nécessite environ 35 secondes. Laissez chauffer l'unité pendant 1 minute avant de l'utiliser.

#### <span id="page-19-0"></span>**3.3 État de la sonde**

L'état de la sonde est indiqué par la couleur du témoin lumineux sur le panneau de contrôle, le système de sonde standard et le système de sonde clinique. Les couleurs et leurs significations sont expliquées ci-dessous :

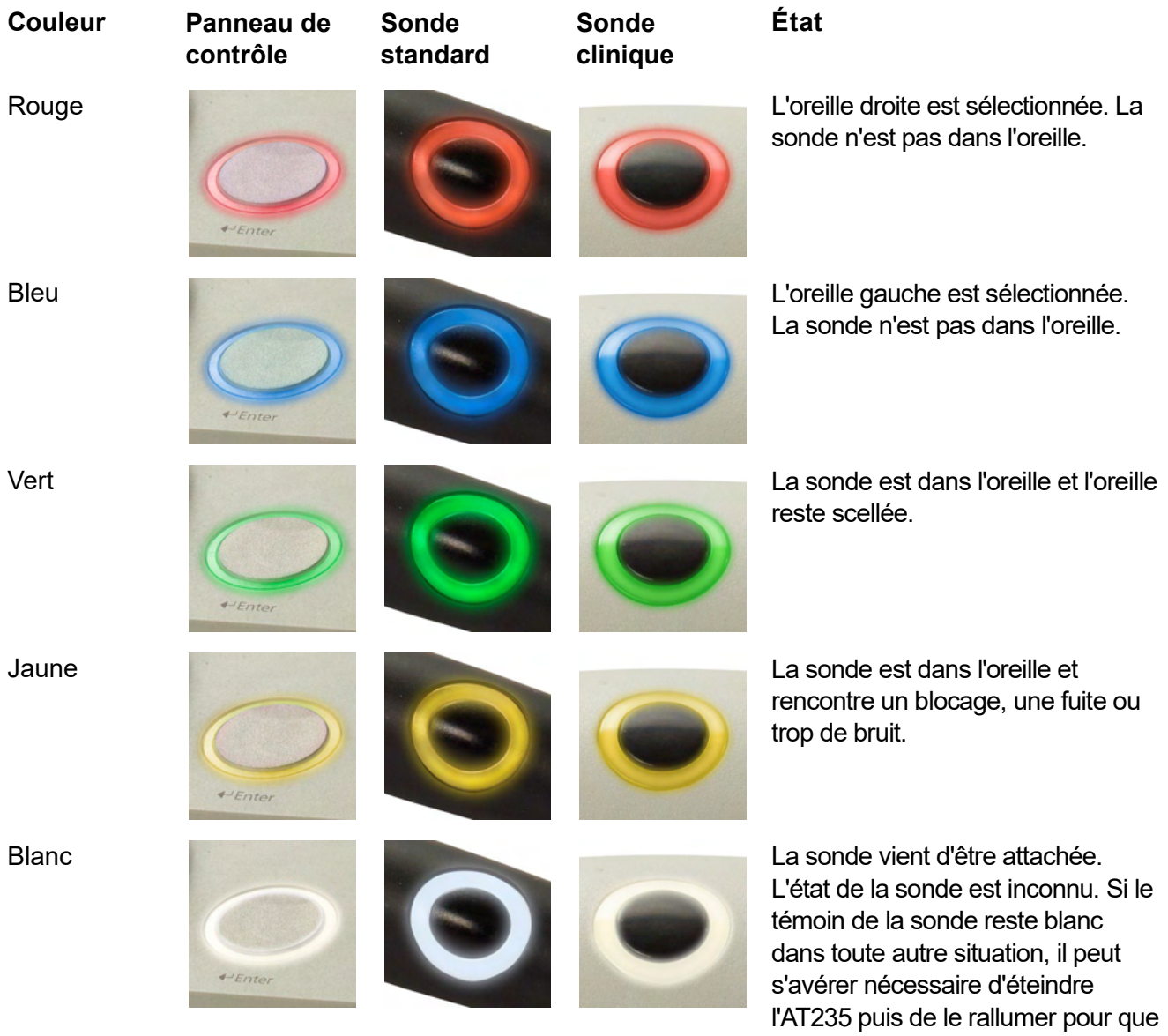

le témoin indique le véritable état de la sonde.

Clignotement L'AT235 est en pause et/ou en attente d'une interaction. Par exemple, l'AT235 continuera de clignoter en vert si le protocole de test est terminé mais que la sonde se trouve encore dans l'oreille. L'utilisateur peut mettre l'AT235 en pause avant d'insérer la sonde. Le

whenhand

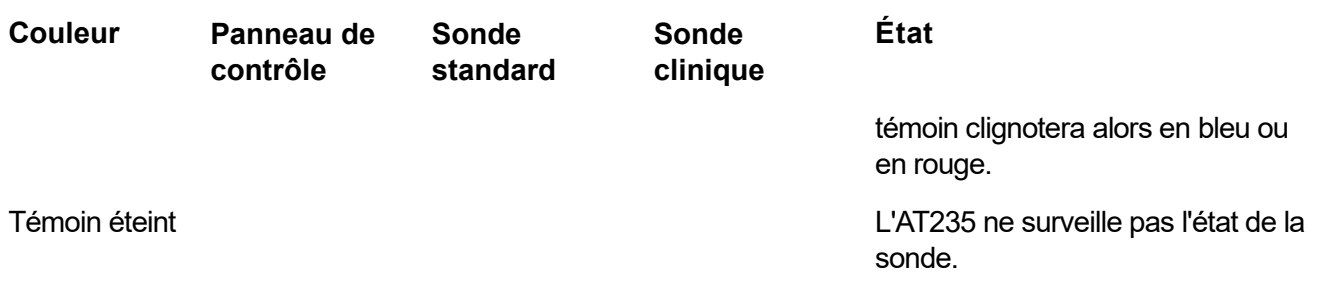

#### <span id="page-20-0"></span>**3.4 Utilisation du système de sonde standard et clinique**

Pour parvenir aux mesures les plus stables, il est recommandé de ne pas tenir la sonde entre ses doigts au cours des mesures. Les mesures du réflexe acoustique pourraient en particulier être affectées par les mouvements de la sonde.

#### <span id="page-20-1"></span>**3.5 Fonctionnement autonome de l'AT235**

#### <span id="page-20-2"></span>**3.5.1 Panneau de fonctionnement autonome de l'AT235**

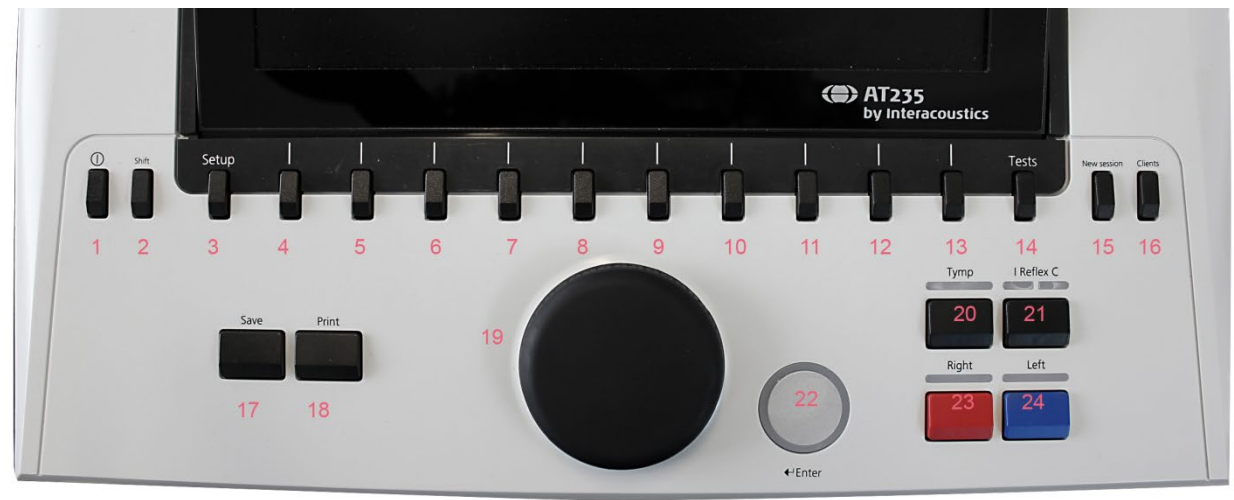

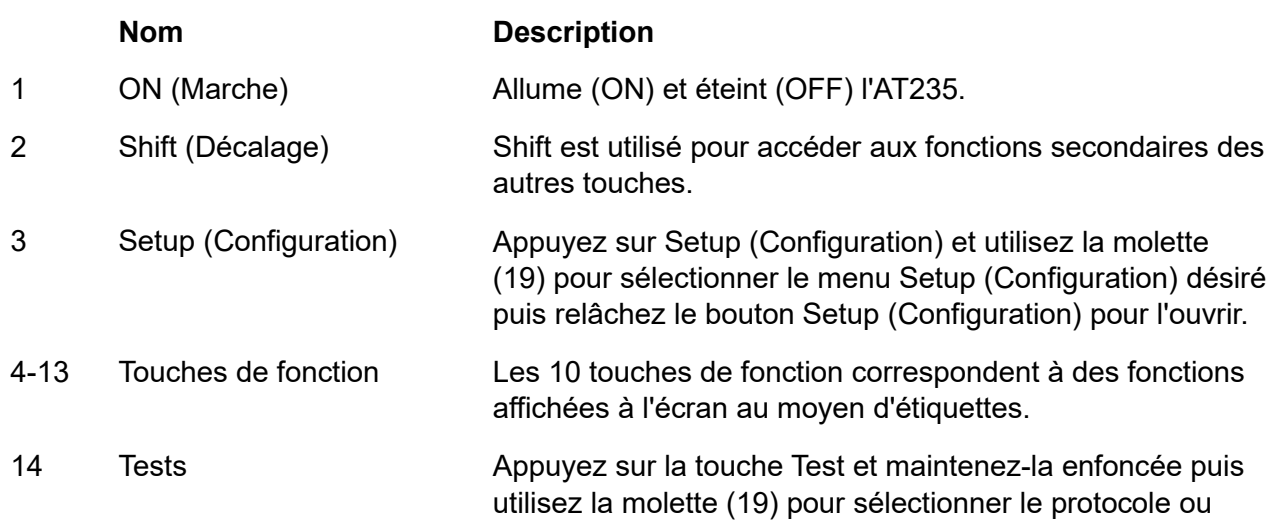

### monde

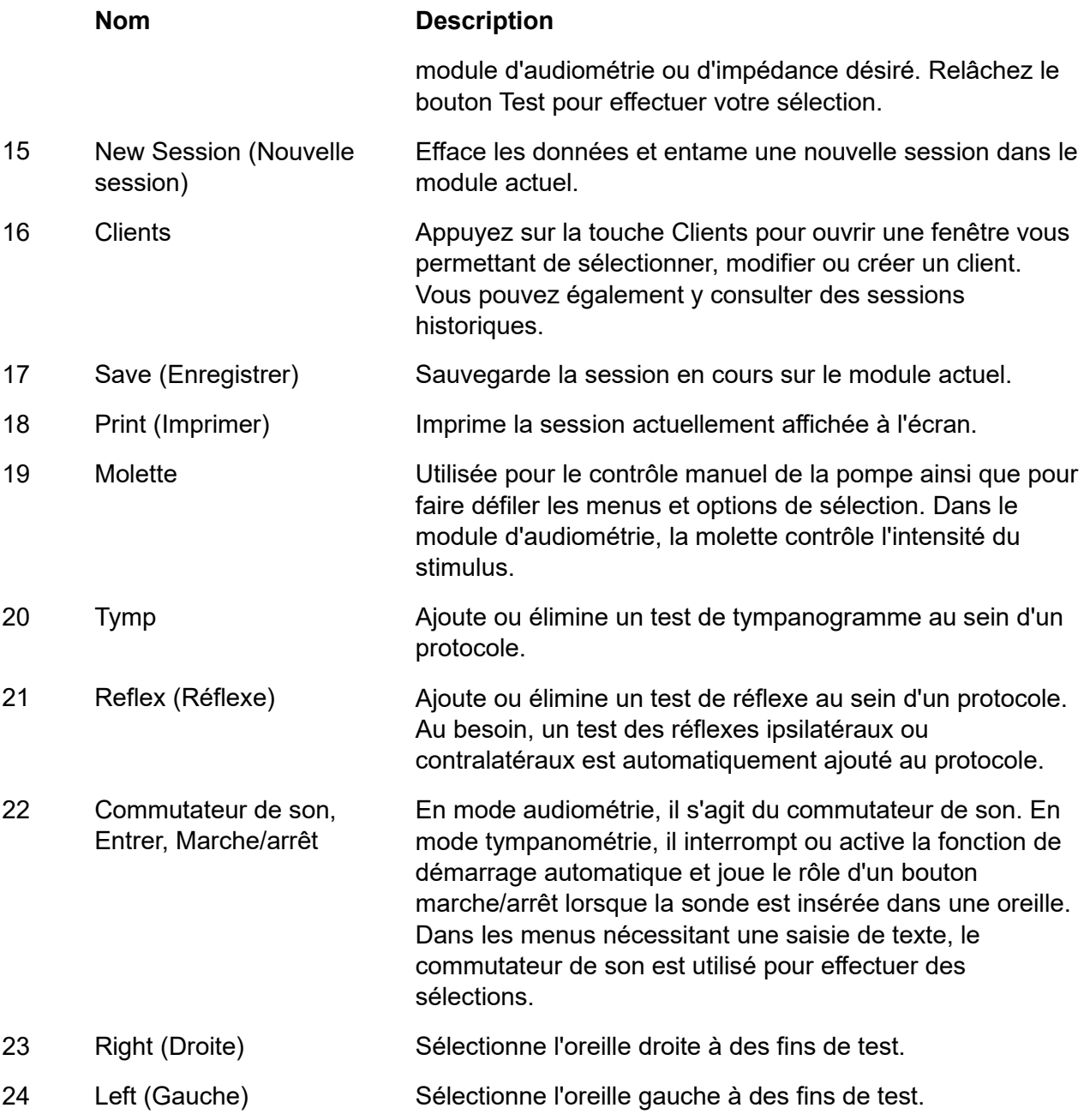

#### <span id="page-21-0"></span>**3.5.2 Démarrage**

L'AT235 chargera toujours le dernier protocole de tympanométrie utilisé en guise de point de départ.

#### <span id="page-22-0"></span>**3.5.3 Paramètres de l'appareil - langue, imprimante, date et heure, etc.**

Maintenez le bouton « Setup » (Configuration) (3) et utilisez la molette (19) pour sélectionner Instrument settings (Paramètres appareil) avant de relâcher le bouton « Setup » (3) pour ouvrir cet élément.

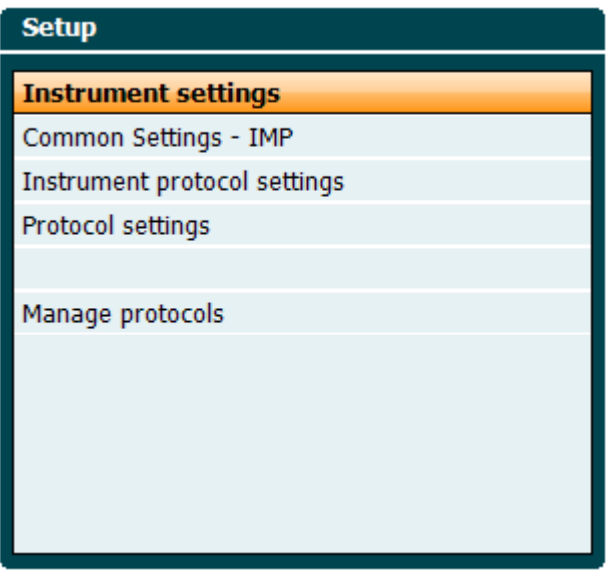

Pour modifier la langue utilisée par le système, maintenez le bouton Language (Langue) (6) enfoncé tout en utilisant la molette (19) pour sélectionner la langue de votre choix. L'AT235 doit être éteint et redémarré pour que ce changement prenne effet.

Utilisez la molette (19) pour présélectionner Display light (Éclairage affichage) (A), LED light (Témoin LED) (B), Date and time (Date et heure) (C) et Printer type (Type d'imprimante) (D). Pour effectuer des modifications au niveau de l'éclairage de l'affichage, du témoin LED et du type d'imprimante, maintenez le bouton Change (Modifier) (7) enfoncé tout en faisant tourner la molette (19).

### whenhand

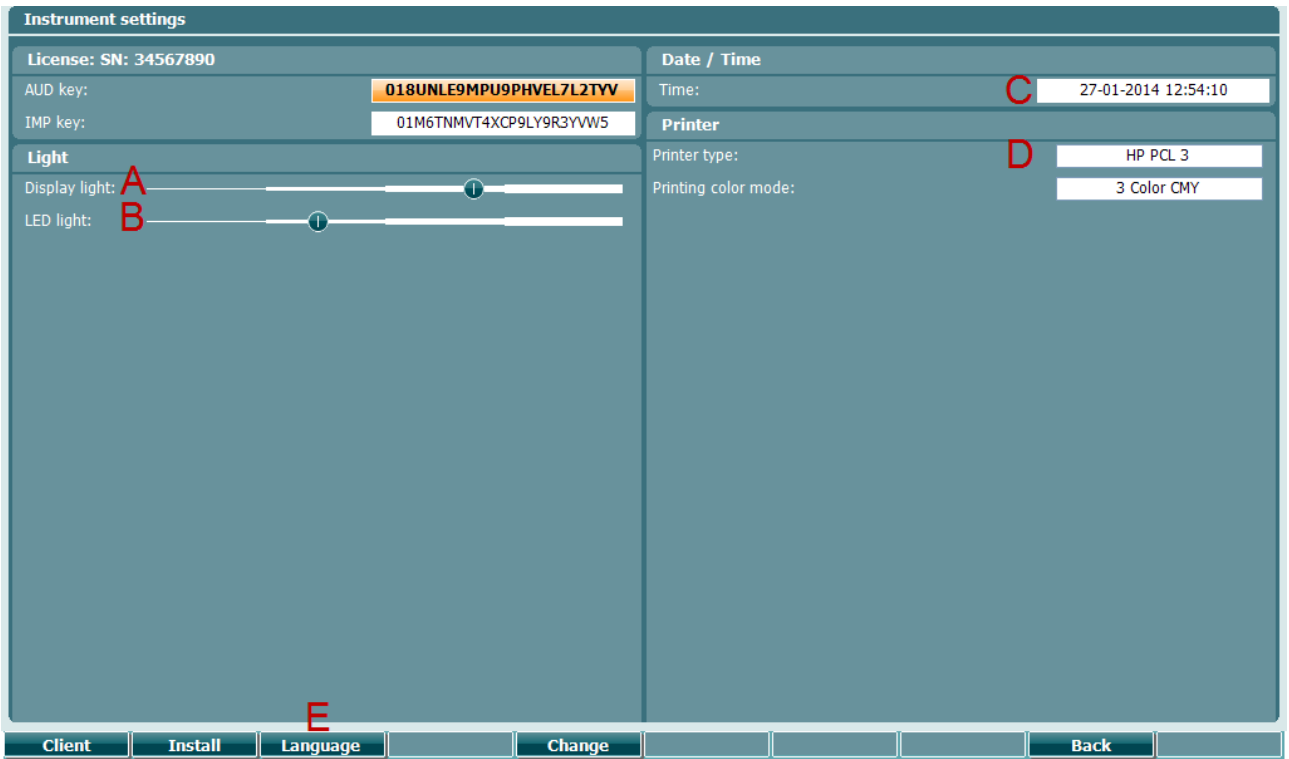

Si l'AT235 est connecté à Diagnostic Suite, votre ordinateur rafraîchira automatiquement la date et l'heure.

Pour mettre à jour la date et l'heure manuellement, appuyez sur le bouton Change (Modifier) (7) lorsque Date and time (Date et heure) (C) est présélectionné. Vous accédez alors à l'écran cidessous. Utilisez la molette (19) pour sélectionner le jour, le mois, l'année, les heures ou les minutes. Utilisez les boutons Change - et Change + (9 et 10) pour régler chaque valeur. Appuyez sur le bouton Set (Régler) (13) pour enregistrer les modifications et régler la date et l'heure, ou appuyez sur le bouton Back (Retour) (12) pour rejeter toute modification apportée.

### whenhand

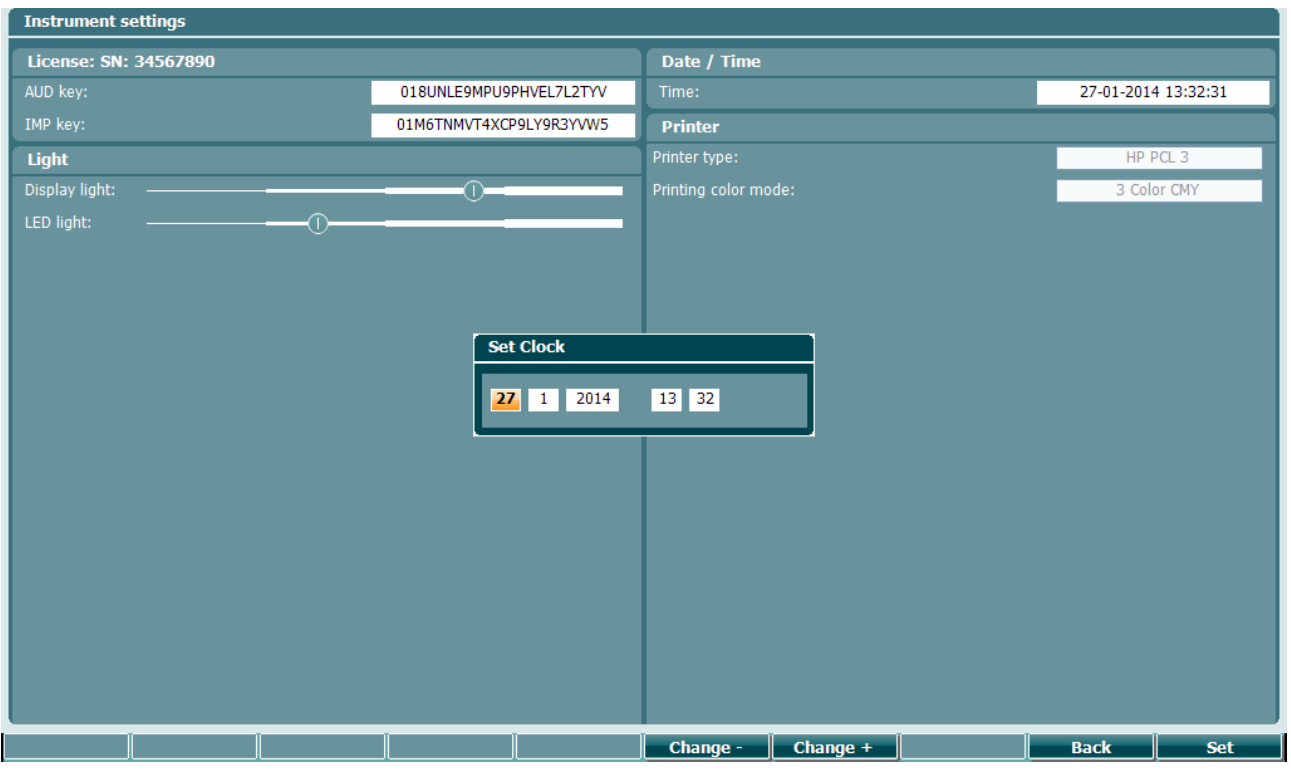

#### <span id="page-24-0"></span>**3.5.4 Sélection d'un test et d'un module**

Tout en maintenant le bouton « Test » (14) enfoncé, utilisez la molette (19) pour sélectionner l'un des protocoles ou un module différent. Relâchez la molette (19) pour effectuer votre sélection.

#### <span id="page-24-1"></span>**3.5.5 Écrans de tests de tympanométrie**

Au démarrage, l'AT235 sélectionnera le dernier protocole d'impédance utilisé et sera prêt à démarrer un test. L'écran qui s'affiche alors est appelé l'écran de test. Les paragraphes suivants décrivent les informations et fonctions disponibles sur les écrans du tympanogramme, des tests de réflexe et des tests audiométriques.

### mondo

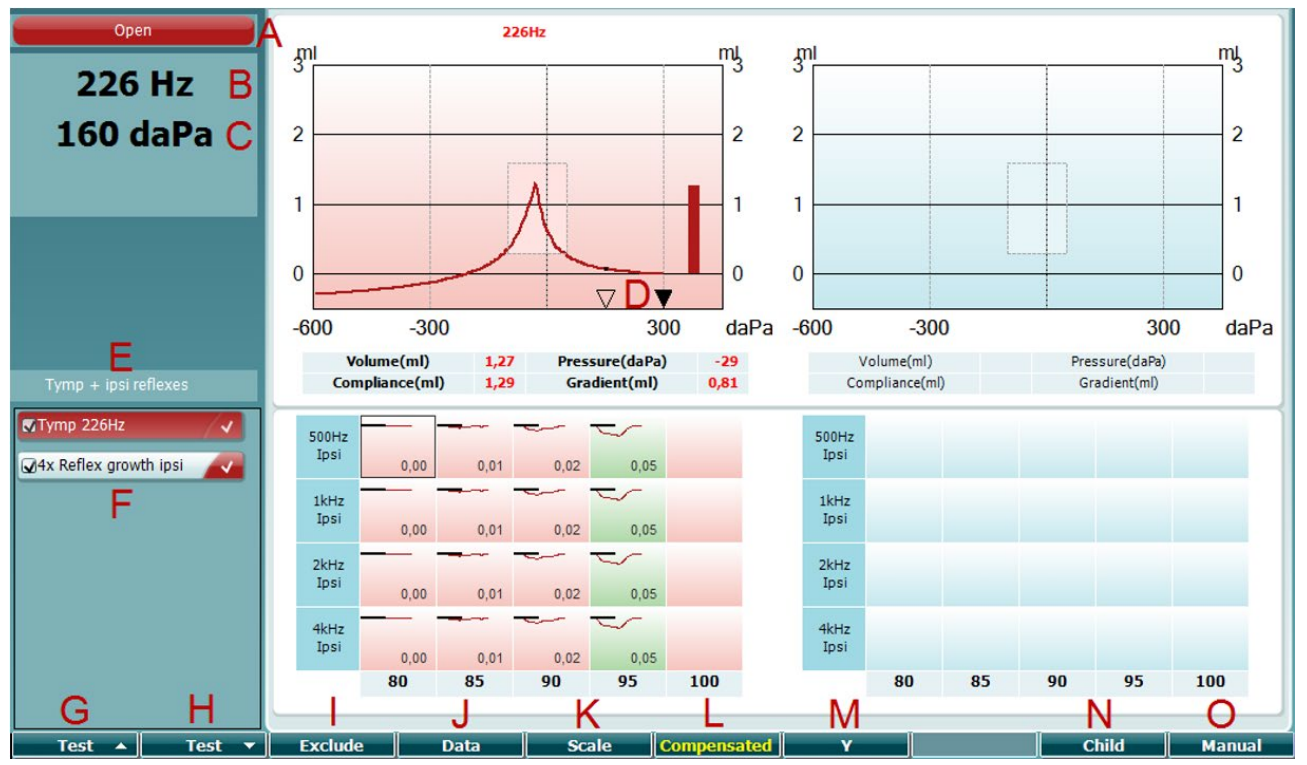

#### <span id="page-25-0"></span>**3.5.5.1 Écran de test Tymp**

- A L'état de la sonde est indiqué par la couleur correspondante du témoin de la sonde, comme décrit au paragraphe [3.3.](#page-19-0) L'écran affiche les titres suivants : in ear (dans l'oreille), out of ear (hors de l'oreille), leaking (fuite) ou blocked (bloqué)
- 226 Hz 300 daPa  $\overline{0}$  $\overline{\nabla}$  $\blacktriangledown$  $-600$  $-300$ 300 MTymp 226Hz ↵ V4x Reflex growth ipsi **Prev.Test Next Test Include Exclude**

Open

- B Fréquence sonore de la sonde.
- C La pression actuelle est indiquée en daPa.
- D Le triangle ouvert présente la pression actuelle. Le triangle plein (en mode manuel (O) uniquement) indique la pression cible.
- E Le nom du protocole actuel.
- F La liste de protocoles présentant le test actuellement affiché. Les cases à cocher présentent les tests qui seront effectués après le démarrage d'un test.
- G Appuyez sur Prev. Test (Test précédent) pour sélectionner le test précédent de la liste de protocoles.
- H Appuyez sur Next Test (Test suivant) pour sélectionner le test suivant de la liste de protocoles.
- I Appuyez sur Include (Inclure) pour cocher ou Exclude (Exclure) pour décocher la case du test actuellement affiché (F) et l'inclure ou l'exclure des tests.

### WIMMW

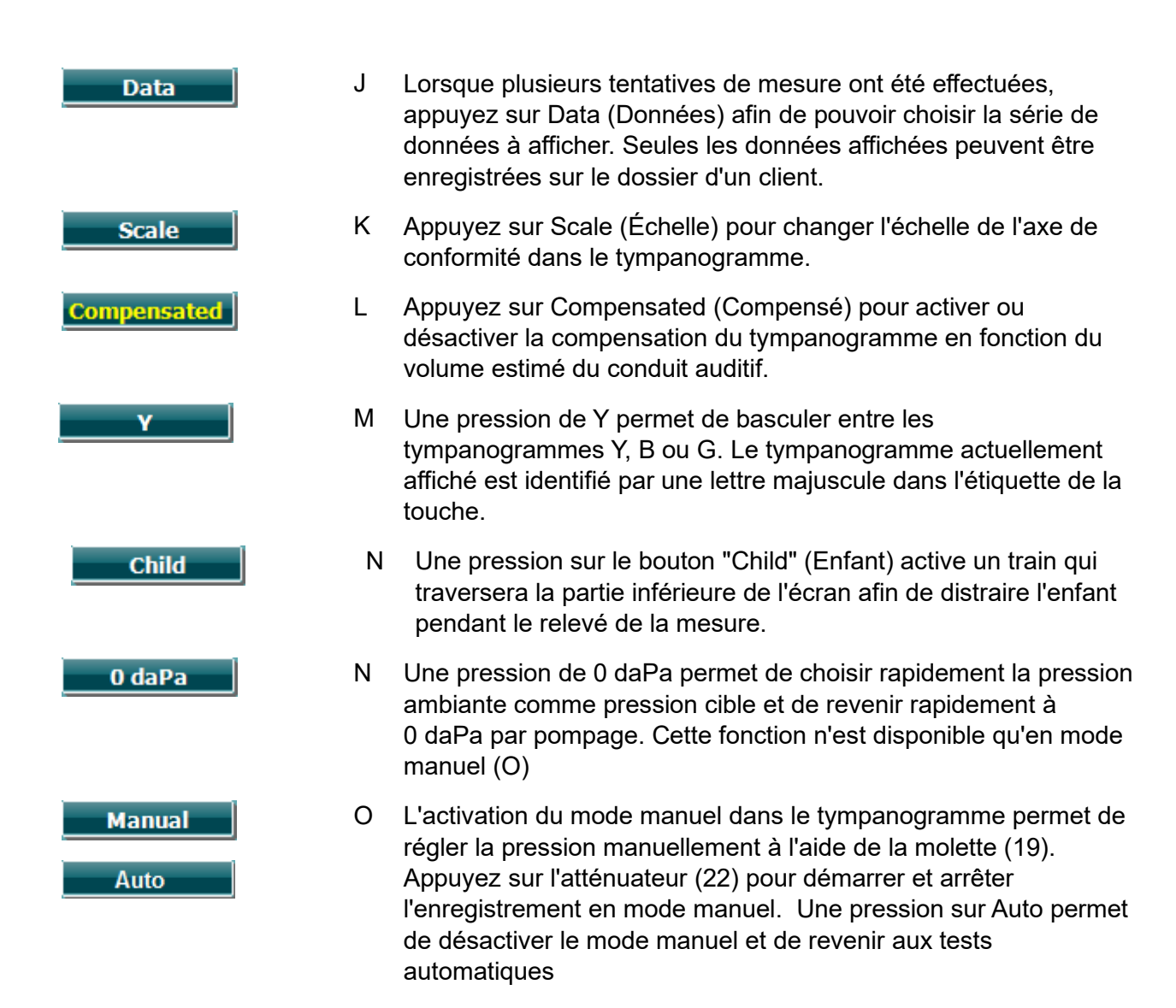

### whenhout

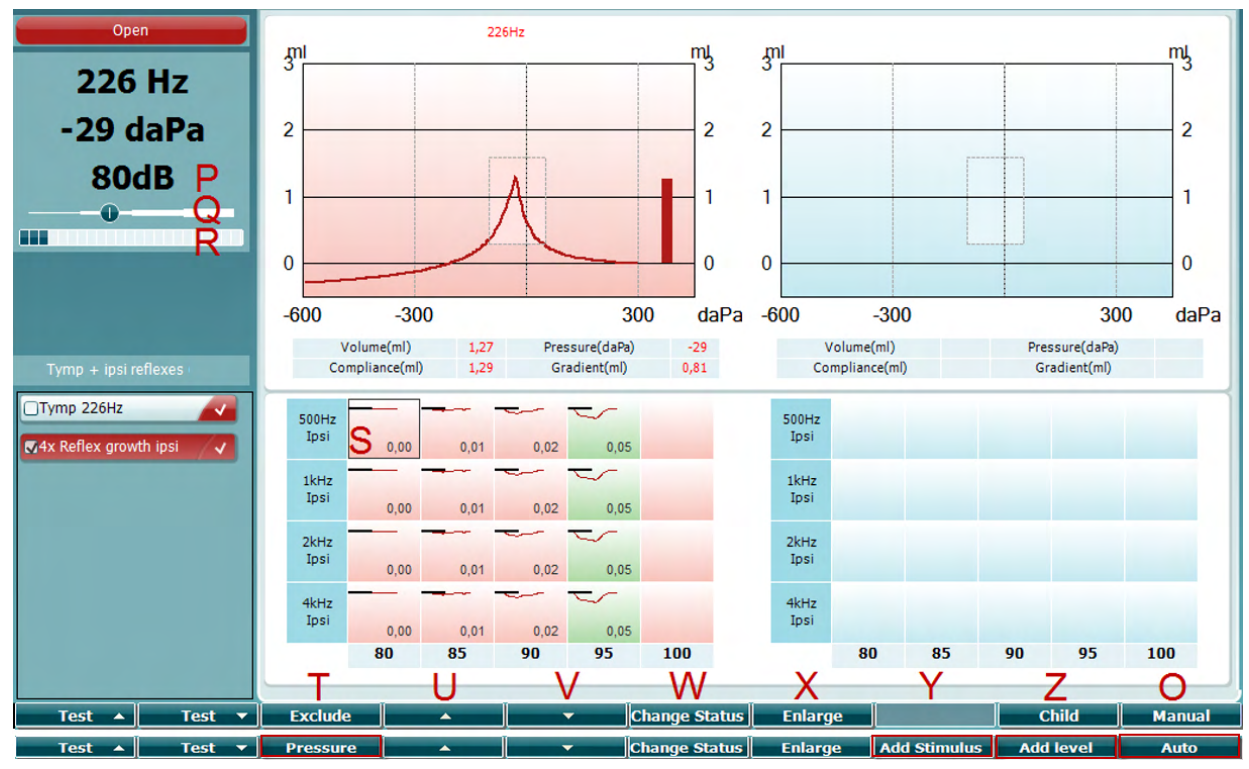

#### <span id="page-27-0"></span>**3.5.5.2 Écran de tests de réflexe**

La barre supérieure des touches de fonction indique la fonction en mode auto, alors que la barre inférieure affiche la fonction des touches de fonction en mode manuel.

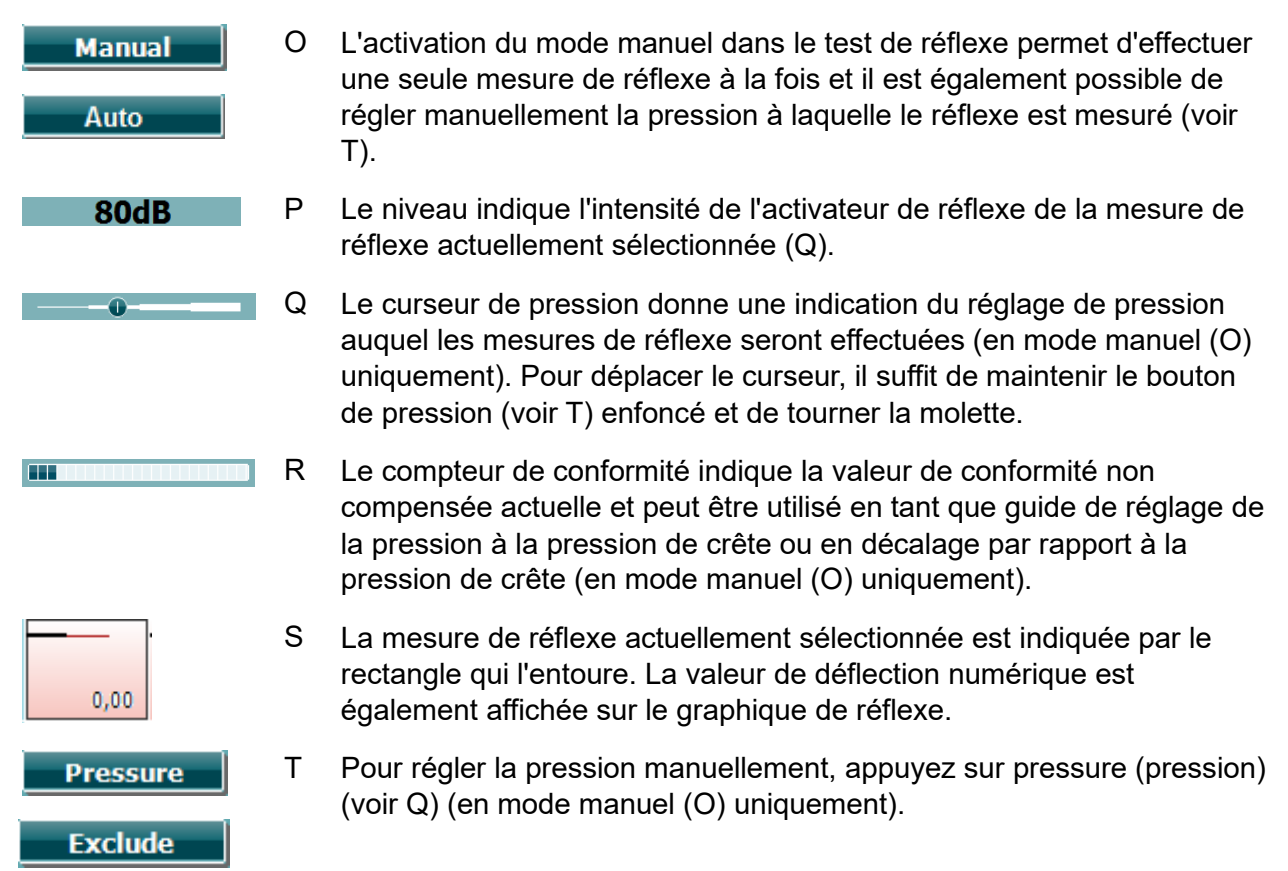

### WIMMW

Appuyez sur "Exclude" (Exclure) pour exclure le test sélectionné. Une fois exclu, appuyez sur "Include" (Inclure) pour l'intégrer de nouveau dans la mesure.

- U Appuyez sur le bouton portant une flèche orientée vers le haut pour basculer la sélection d'un réflexe à la rangée précédente. Pour déplacer la sélection sur la droite ou la gauche, il suffit d'utiliser la molette (19).
	- V Appuyez sur le bouton portant une flèche orientée vers le bas pour basculer la sélection d'un réflexe à la rangée suivante. Pour déplacer la sélection sur la droite ou la gauche, il suffit d'utiliser la molette (19).
- W Une pression du bouton Change Status (Changer l'état) permet de modifier l'état du réflexe actuellement sélectionné (Q). Une couleur verte indique qu'un réflexe est présent tandis qu'une couleur rouge/bleue indique qu'aucun réflexe n'est présent.
	- X Maintenez le bouton Enlarge (Agrandir) pour afficher le réflexe actuellement sélectionné (Q) avec un niveau de détails maximum.
		- Y Une pression sur le bouton "Child" (Enfant) active un train qui traversera la partie inférieure de l'écran afin de distraire l'enfant pendant le relevé de la mesure.

En mode manuel (O) le bouton Add Stimulus (Ajouter stimulus) est disponible et permet d'ajouter de nouvelles rangées de réflexe.

Z En mode manuel (O) le bouton Add Level (Ajouter niveau) est disponible et permet d'inclure des intensités de test supplémentaires.

**Change Status** 

**Enlarge** 

**Child** 

**Add Stimulus** 

**Add Level** 

### whenhout

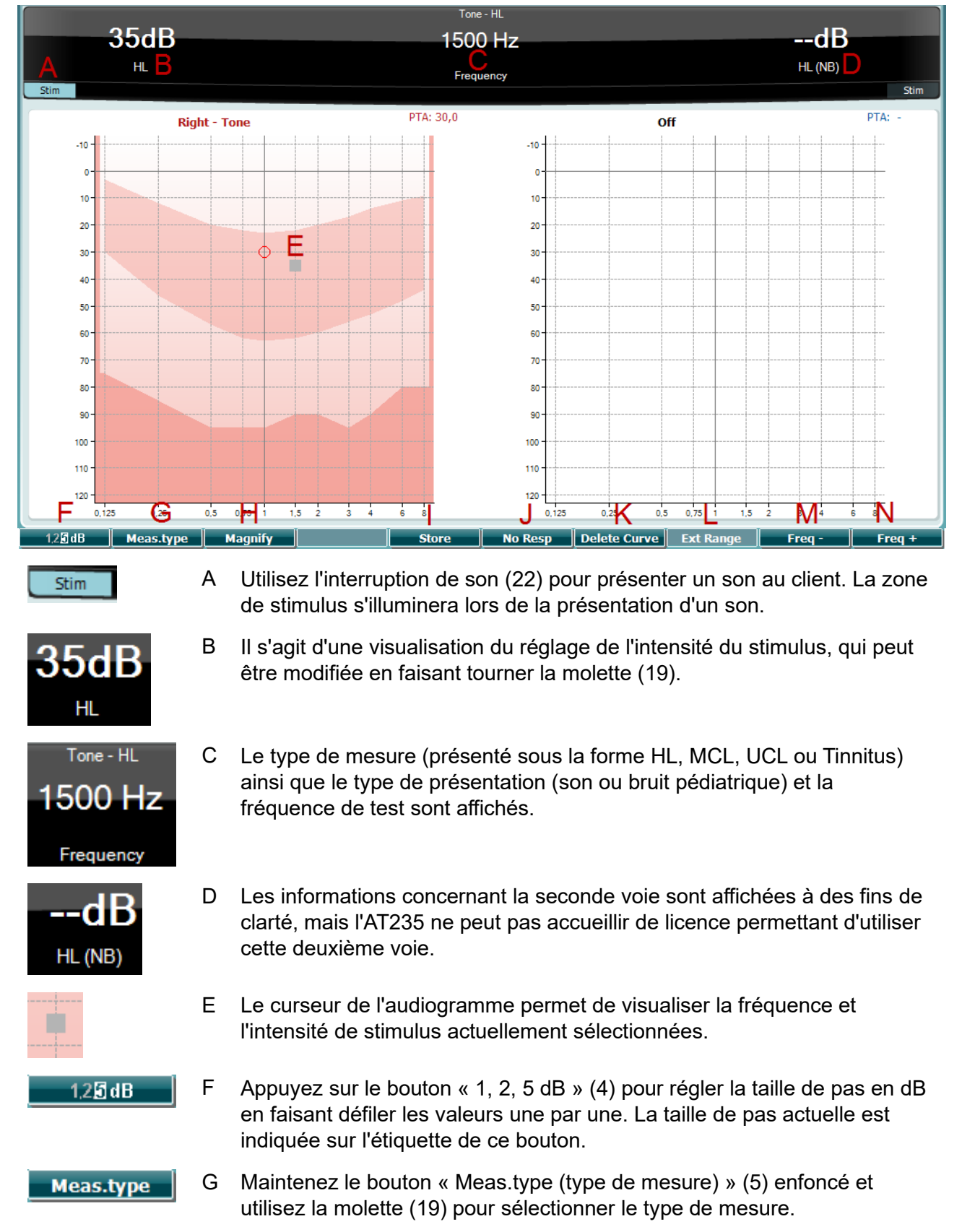

#### <span id="page-29-0"></span>**3.5.6 Écran de test audiométrique**

### whenhand

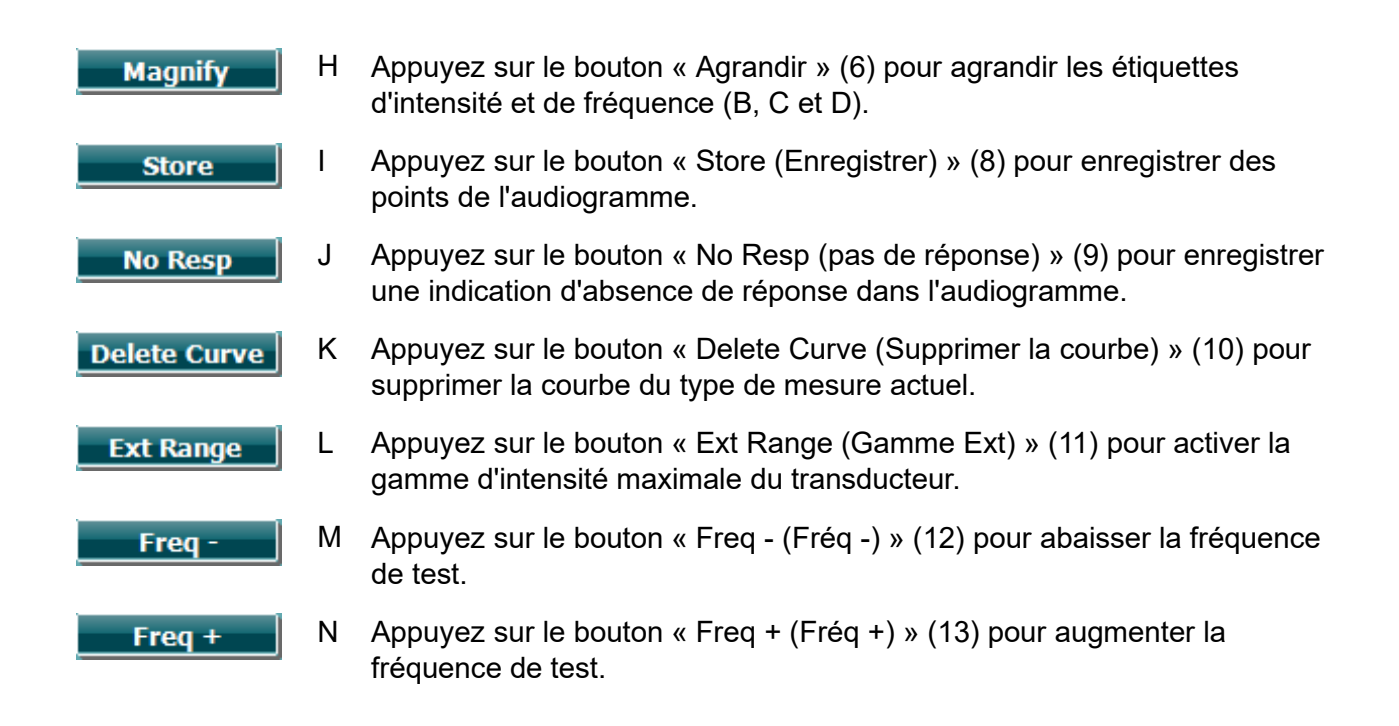

#### <span id="page-30-0"></span>**3.5.7 Démarrer et arrêter un test tympanométrique**

Après le démarrage, l'AT235 est prêt à commencer une mesure automatiquement dès qu'il détecte que la sonde est insérée dans l'oreille. Lorsque la sonde est dans l'oreille, le test peut être arrêté (ou interrompu) manuellement puis redémarré d'une pression sur le bouton « Start/stop (Démarrer/arrêter) » (22) ou d'une pression du bouton de la sonde. Lorsque la sonde est hors de l'oreille, il est possible d'arrêter le test (comme s'il était en attente afin l'insertion de la sonde) ou de le démarrer en appuyant sur le bouton « Start/Stop (Démarrer/Arrêter) » (22). Si vous utilisez le bouton de la sonde alors que la sonde est hors de l'oreille, celle-ci changera d'oreille sélectionnée et restaurera dans le même temps la fonction de démarrage automatique.

#### <span id="page-31-0"></span>**3.5.8 Enregistrer**

Appuyez sur « Save (Enregistrer) » (17) pour entrer dans l'écran de sauvegarde.

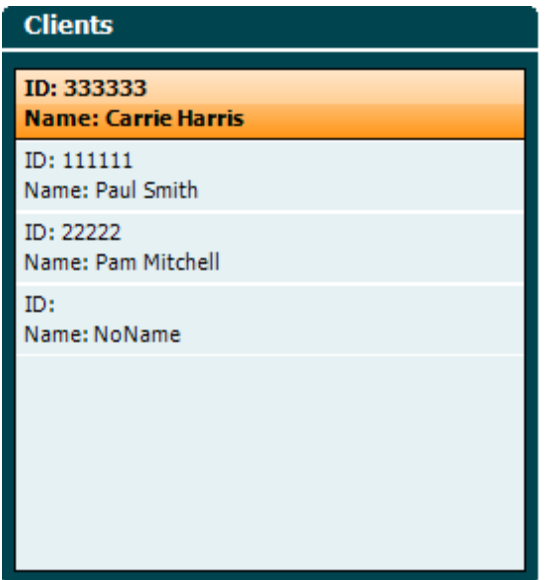

Utilisez la molette (19) pour sélectionner un client dans la liste et appuyez sur « Enter (Entrer) » (22) ou appuyez sur « Save (Enregistrer) » (13) pour confirmer que les données du client sélectionné doivent être sauvegardées. Avant de sauvegarder la session, vous pouvez modifier un client existant ou créer un nouveau client en appuyant sur le bouton Edit (Modifier) (5) ou sur le bouton New (Nouveau) (6). Le processus de saisie des informations relatives à un client est tel qu'il suit :

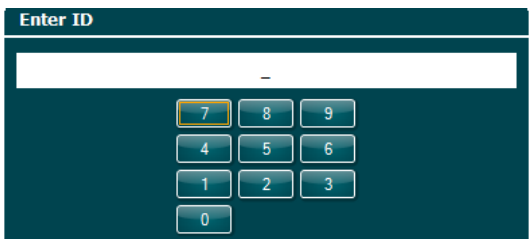

Utilisez la molette (19) pour faire défiler le texte et utilisez « Enter (Entrer) » (22) pour sélectionner les chiffres à insérer pour l'identifiant du client. Appuyez sur le bouton « Next (Suivant) » (13) pour poursuivre.

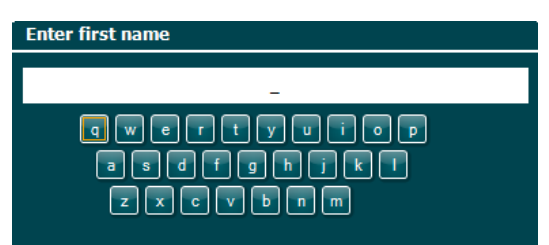

Utilisez la molette (19) pour faire défiler le texte et utilisez « Enter (Entrer) » (22) pour sélectionner les lettres à insérer pour le prénom du client. Des fonctions effacer, reculer, shift (maj), verrouillage des majuscules et barre d'espace sont disponibles sous les touches de fonction (4 à 8). Appuyez sur le bouton « Next (Suivant) » (13) pour poursuivre.

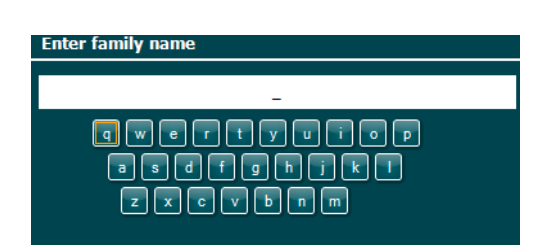

Utilisez la molette (19) pour faire défiler le texte et utilisez « Enter (Entrer) » (22) pour sélectionner les lettres à insérer pour le nom de famille du client. Des fonctions effacer, reculer, shift (maj), verrouillage des majuscules et barre d'espace sont disponibles sous les touches de fonction (4 à 8). Appuyez sur le bouton « Done (Terminé) » (13) pour poursuivre.

#### <span id="page-32-0"></span>**3.5.9 Voir des sessions historiques**

Appuyez sur le bouton « Clients » (16) et utilisez la molette (19) pour basculer d'un client à un autre. Sélectionnez le client en appuyant sur le bouton « Select (Sélectionner) » (13). Vous verrez alors une liste de sessions disponibles apparaître. Utilisez à nouveau la molette (19) pour mettre en surbrillance la session que vous souhaitez sélectionner. Appuyez sur le bouton « View (Vue) » (13) pour afficher la session historique dans une fenêtre séparée.

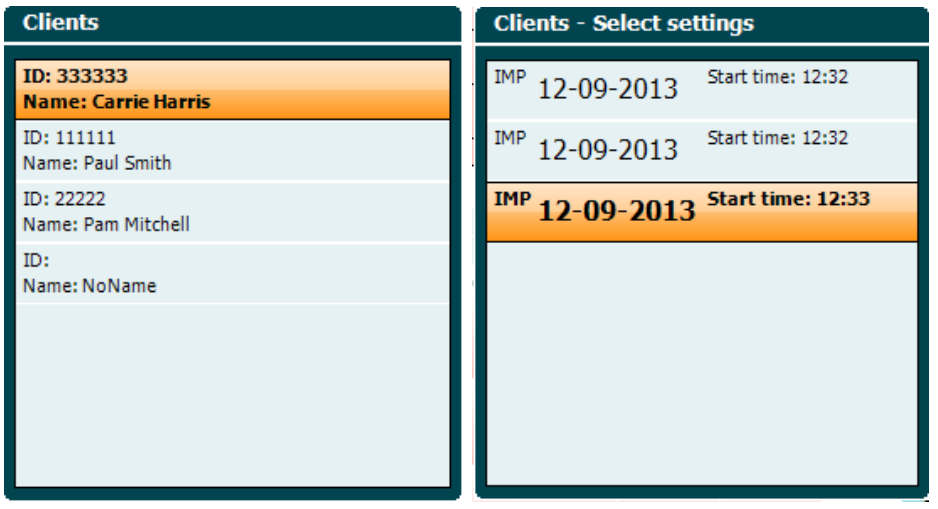

Utilisez le bouton « Next (Suivant) » (13) pour parcourir les tests au sein de la session. Pour revenir à l'écran de test, appuyez sur « Back (Retour) » trois fois.

#### <span id="page-33-0"></span>**3.6 Fonctionnement en mode contrôlé par Sync (disponible uniquement avec Diagnostic Suite)**

**NOTICE** 

#### <span id="page-33-1"></span>**3.6.1 Configuration de l'alimentation PC**

Permettre le mode veille ou la mise en veille prolongée du PC peut entraîner le blocage de la Suite en sortie de veille PC. Dans le menu Start (Démarrer) de votre système d'exploitation, allez dans **Control Panel** | **Power Options** (Panneau de configuration > Options de démarrage) pour modifier ces paramètres.

#### <span id="page-33-2"></span>**3.6.2 Démarrage à partir d'OtoAccess®**

Pour obtenir des informations sur l'utilisation de la base de données OtoAccess®, consultez le manuel d'OtoAccess®.

#### <span id="page-33-3"></span>**3.6.3 Démarrage à partir de Noah 4**

Pour démarrer Diagnostic Suite à partir de Noah 4 :

- 1. Ouvrez Noah 4.
- 2. Cherchez et sélectionnez le patient avec lequel vous souhaitez travailler.
- 3. Si le patient n'apparaît pas encore dans la liste :
	- Cliquez sur l'icône **Add a New Patient** (Ajouter un nouveau patient).
	- Remplissez les champs requis et cliquez sur **OK**
- 4. Cliquez sur l'icône **Diagnostic Suite module** (Module Suite Diagnostique) située en haut de l'écran.

Pour en savoir plus sur l'utilisation de la base de données, consultez le manuel de Noah 4.

#### <span id="page-33-4"></span>**3.6.4 Rapport d'incidents**

Dans le cas où la Suite Diagnostique se bloque et que les détails sont récupérés par le journal du système, la fenêtre Crash Report (Rapport d'incidents) s'affiche sur l'écran du test (comme illustré ci-dessous). Le rapport d'incidents fournit à Interacoustics les informations sur le message d'erreur. Et pour participer à la résolution du problème, l'utilisateur peut également ajouter des informations complémentaires exposant ce qu'ils étaient en train de faire avant que l'incident ne survienne. Il est également possible de transmettre une capture d'écran du logiciel.

La transmission du rapport d'incidents via internet nécessite au préalable d'activer la case à cocher « J'accepte l'Exclusion de Responsabilité ». Pour les utilisateurs ne bénéficiant pas d'une connexion internet, il est possible de sauvegarder le rapport d'incidents sur un disque dur externe puis de le transmettre à partir d'un autre ordinateur doté d'une connexion internet.

### whenhand

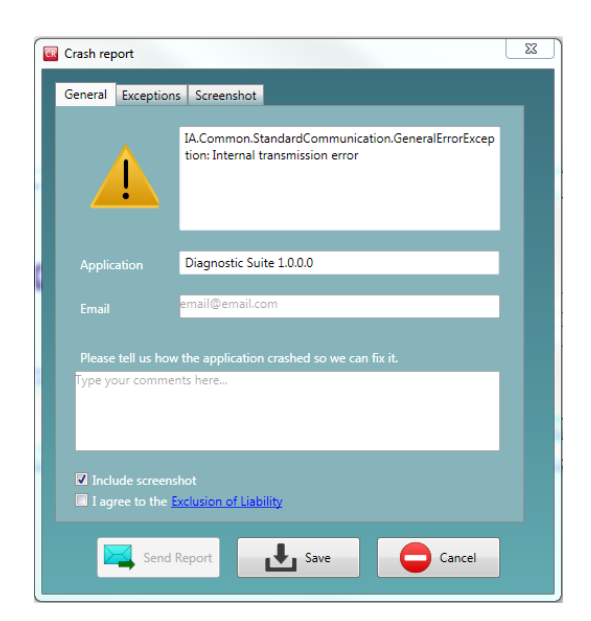

#### <span id="page-34-0"></span>**3.6.5 Configuration de l'appareil**

Sélectionnez Menu | Setup | Suite setup... (Menu | Configuration | Configuration de la suite...) pour ouvrir les paramètres généraux de la suite.

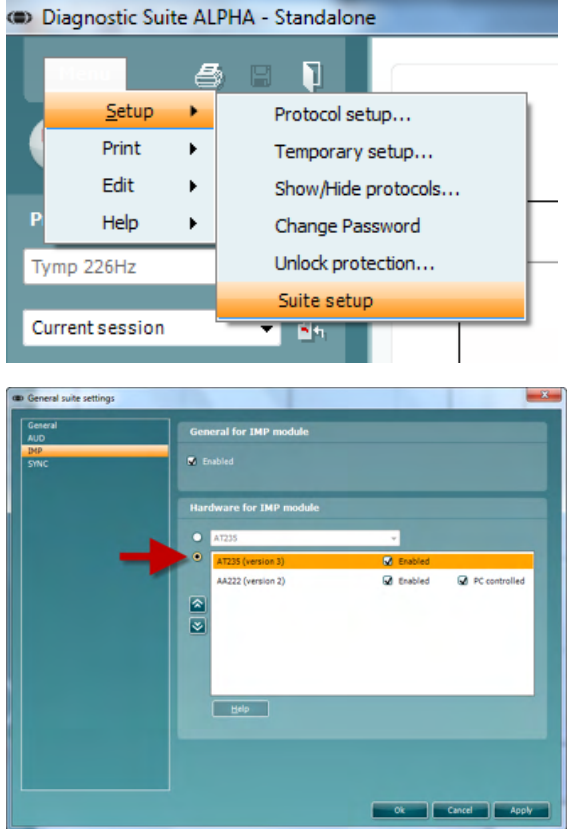

**Important** : Que ce soit dans le module AUD ou le module IMP, assurez-vous de sélectionner « AT235 (Version 3) » (et non pas « AT235), qui se rapporte à l'ancienne version).

#### <span id="page-35-0"></span>**3.7 Utilisation du mode Sync**

Le mode Sync permet un transfert de données d'un seul clic. Lorsque vous appuyez sur Sauvegarder la session sur l'instrument, la session sera automatiquement transférée à la Suite de diagnostic. Lancer la suite avec appareil connecté.

#### <span id="page-35-1"></span>**3.7.1 Utilisation d'IMP du mode Sync**

Les opérations suivantes sont disponibles sur l'onglet IMP de la Suite Diagnostique :

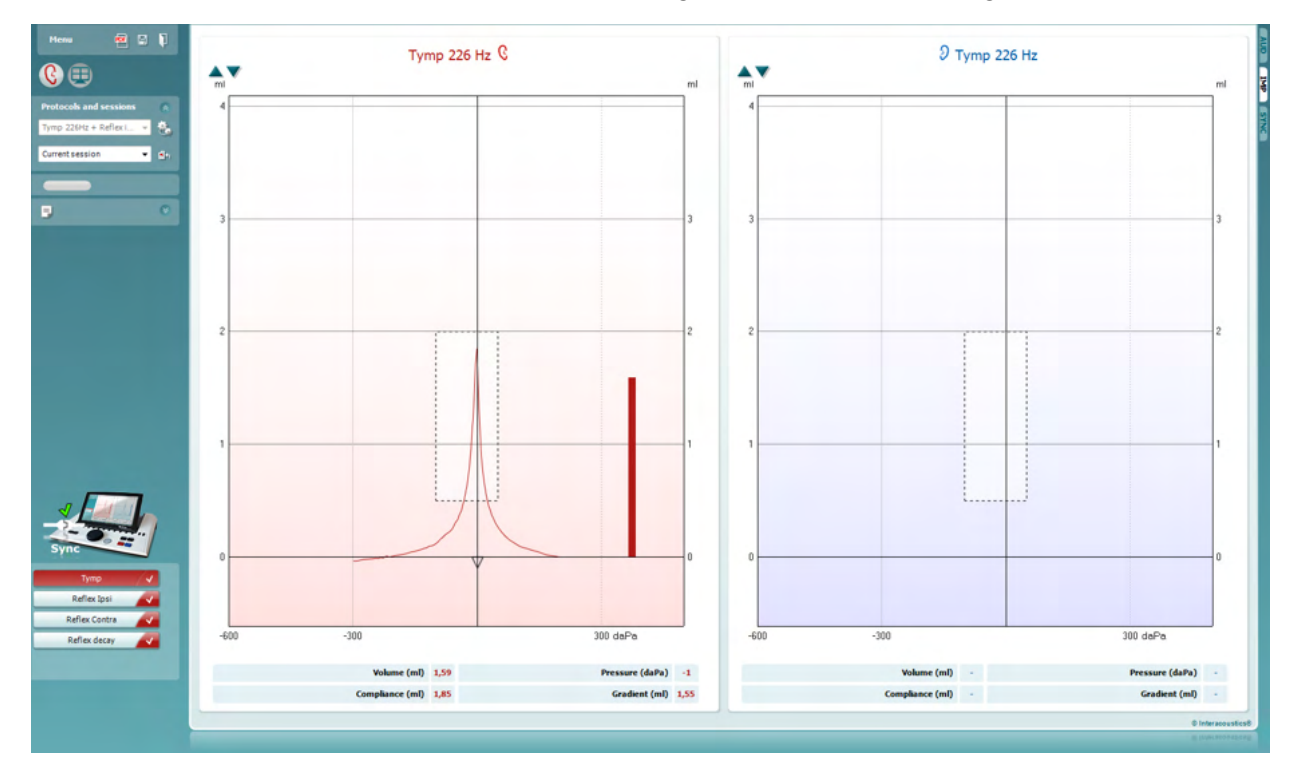

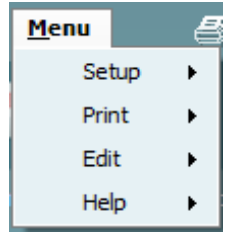

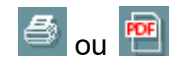

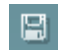

**Menu** permet d'accéder aux fonctions Setup (Configuration), Print (Imprimer), Edit (Modifier) et Help (Aide) (reportez-vous au document contenant des informations complémentaires pour obtenir de plus amples informations sur les options du menu).

Changer de langue :

**Menu | Setup | Suite Setup (Menu | Configuration | Configuration de la suite…)** vous entraîne vers une fenêtre d'où vous pouvez modifier la langue.

**Print (Imprimer)** permet d'imprimer les résultats à l'écran directement sur votre imprimante par défaut ou vers un fichier pdf. Vous serez invité à sélectionner un modèle d'impression si aucun n'est associé au protocole (reportez-vous au document contenant les informations complémentaires pour obtenir de plus amples informations sur l'assistant d'impression).

**Save & New Session (Sauvegarder et nouvelle session)** sauvegarde la session en cours sur Noah ou OtoAccess® (sur

### whenhand

vers un fichier XML couramment utilisé en mode autonome) et ouvre une nouvelle session.

**Save & Exit (Sauvegarder et quitter)** sauvegarde la session en cours sur Noah ou OtoAccess® (sur vers un fichier XML couramment utilisé en mode autonome) et quitter la Suite.

**Toggle Ear (Basculer oreille)** passe de l'oreille droite à l'oreille gauche et inversement.

**List of Defined Protocols (Liste de protocoles définis)**  permet de voir quel protocole a été utilisé pour les sessions historiques.

**Temporary setup (Configuration temporaire)** permet de consulter les paramètres utilisés pour les sessions historiques.

**List of historical sessions (Historique des sessions)** permet d'accéder aux sessions historiques afin de les examiner ou à la **Current Session (session actuelle)**.

**Go to current session (Aller à la session actuelle)** vous ramène à la session actuelle.

**Report Editor (Éditeur de rapport)** ouvre une fenêtre séparée permettant d'ajouter des notes à la session actuelle et de les sauvegarder.

**L'image d'indication matériel** indique si le matériel est connecté. **Le mode de simulation** est indiqué quand vous utilisez le logiciel sans matériel.

La **liste de protocoles (protocol listing)** présente tous les tests faisant partie du protocole sélectionné. Le test affiché sur l'écran de test est mis en surbrillance bleue ou rouge, en fonction de l'oreille choisie.

Si le protocole contient plus de tests que la fenêtre ne peut en contenir, une barre de défilement apparaît.

Une **coche blanche** indique que (au moins une partie) des données correspondant à ce test ont été enregistrées.

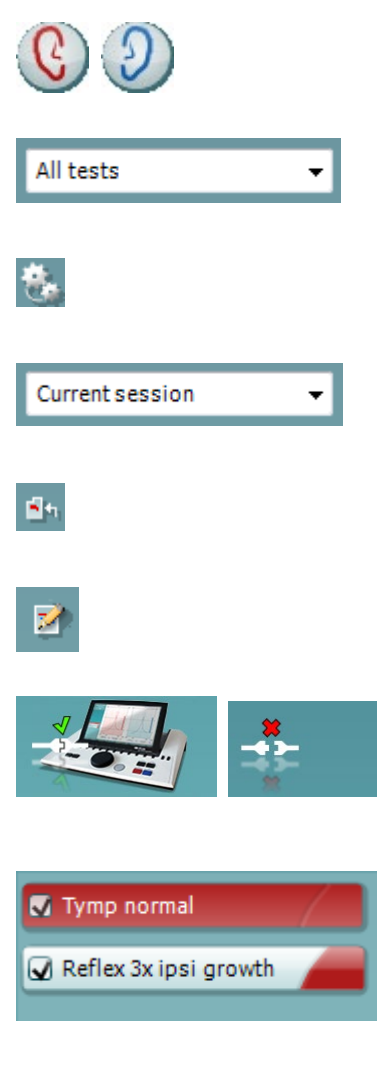

П

Tymp normal

### mont

#### <span id="page-37-0"></span>**3.7.2 Utilisation d'AUD du Mode Sync**

Les opérations suivantes sont disponibles sur l'onglet AUD de AT235 Suite

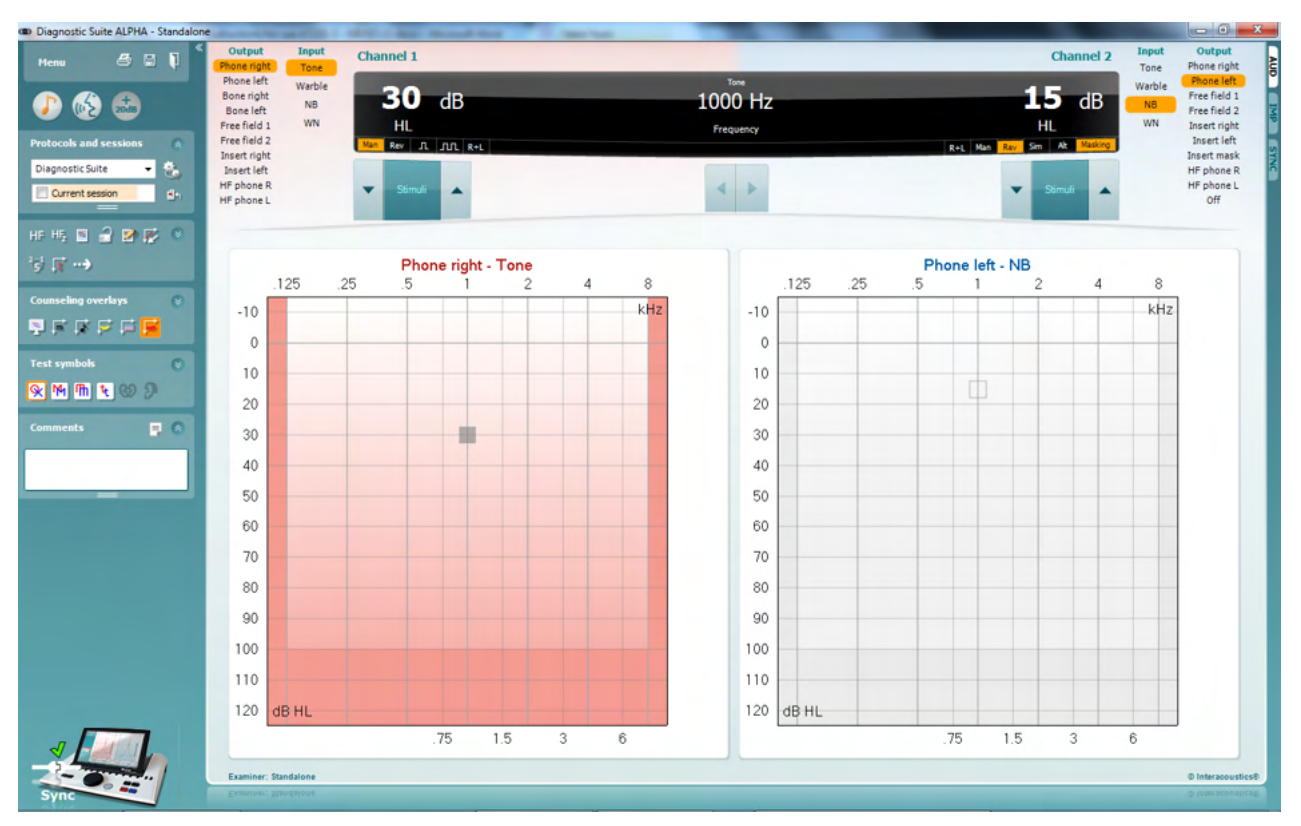

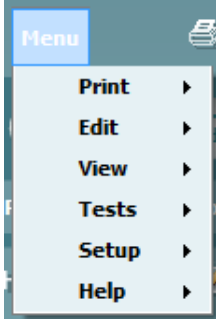

<sup>⑤</sup>。<sup>阿</sup>

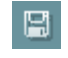

**Menu** permet d'accéder aux fonctions Print (Imprimer), Edit (Modifier), View (Vue), Tests, Setup (Configuration) et Help (Aide) (reportez-vous au document contenant des informations complémentaires pour obtenir de plus amples informations sur les options du menu).

Changer de langue :

**Menu | Setup | Language (Menu | Configuration | Langue** vous entraîne vers une fenêtre d'où vous pouvez modifier la langue.

**Print (Imprimer)** permet d'imprimer les résultats à l'écran directement sur votre imprimante par défaut ou vers un fichier pdf. Vous serez invité à sélectionner un modèle d'impression si aucun n'est associé au protocole (reportez-vous au document contenant les informations complémentaires pour obtenir de plus amples informations sur l'assistant d'impression).

**Save & New Session (Sauvegarder et nouvelle session)** sauvegarde la session en cours sur Noah ou OtoAccess® (sur vers un fichier XML couramment utilisé en mode autonome) et ouvre une nouvelle session.

### whenhal

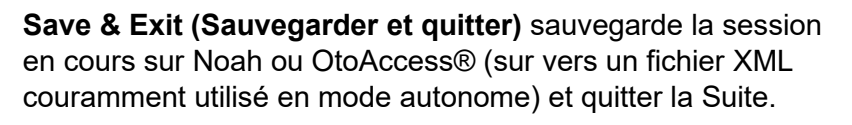

**Tone test (test sonore)** affiche l'audiogramme sonore.

**Speech test (test de seuil vocal)** affiche le graphique de seuil vocal ou le tableau de seuil vocal.

**Extended range (Gamme étendue)** permet d'ouvrir les intensités les plus élevées des transducteurs actuellement sélectionnés.

**List of Defined Protocols (Liste de protocoles définis)**  permet de voir quel protocole a été utilisé pour les sessions historiques.

**Temporary setup (Configuration temporaire)** permet de consulter les paramètres utilisés pour les sessions historiques.

**List of historical sessions (Historique des sessions)** permet d'accéder aux sessions historiques afin de les examiner ou à la **Current Session (session actuelle)**.

**Go to current session (Aller à la session actuelle)** vous ramène à la session actuelle.

**Single audiogram (Audiogramme unique)** affiche les données des oreilles droite et gauche sur un seul audiogramme.

**Synchronize channels (Synchroniser les voies)** permet de verrouiller la voie 2 sur la voie 1 de façon à ce que la différence d'intensité entre les voies reste constante.

**Edit mode (Mode Édition)** permet d'entrer dans un audiogramme en un clic de souris.

**Mouse controlled audiometry (Audiométrie contrôlée par la souris)** permet de présenter le stimulus et d'enregistrer les données avec la souris dans l'audiogramme.

**dB step size (Taille de pas dB)** permet de basculer entre des tailles de pas de 1, 2 et 5 dB.

**Hide unmasked threshold (Masquer seuil non masqué)** permet d'afficher ou de masquer les seuils non masqués pour lesquels un seuil masqué existe.

**Transfer (Transférer)** permet de mettre à jour l'écran de l'ordinateur en y ajoutant les données actuellement disponibles dans le module d'audiométrie de l'AT235.

Diagnostic Suite  $\bullet$ Current session  $64$ 91 P. D  $\frac{2}{5}$ 

 $\blacksquare$ 

### whenhand

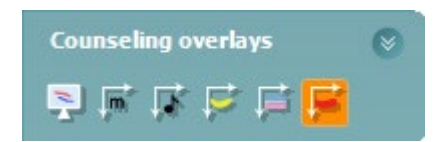

Les **counseling overlays (superpositions de conseils)** peuvent être activées sur un **écran patient** séparé. Des phonèmes, des exemples de sons, une banane vocale, un indicateur de sévérité et des valeurs de test maximales sont disponibles dans la fonction de superposition.

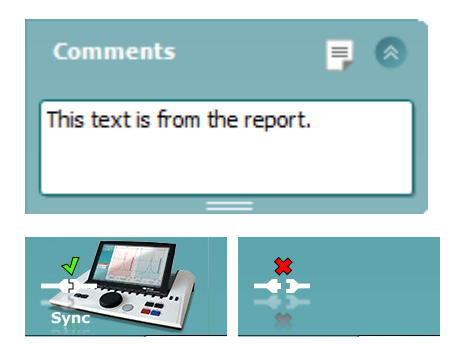

**Report Editor (Éditeur de rapport)** ouvre une fenêtre séparée permettant d'ajouter des notes à la session actuelle et de les sauvegarder. Ces notes peuvent également être lues ou saisies dans la case blanche.

**L'image d'indication matériel** indique si le matériel est connecté. **Le mode de simulation** est indiqué quand vous utilisez le logiciel sans matériel.

#### <span id="page-39-0"></span>**3.7.3 L'onglet Sync**

Si plusieurs sessions sont sauvegardées sur l'AT235 (dans les dossiers d'un ou plusieurs patients), l'onglet Sync doit généralement être utilisé. La capture d'écran ci-dessous présente Diagnostic Suite ouvert à l'onglet SYNC (sous les onglets AUD et IMP en haut à droite).

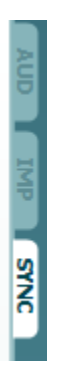

L'onglet SYNC offre les options suivantes :

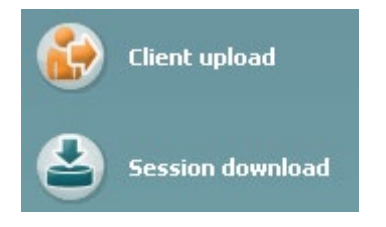

**Client upload** (Téléchargement client) est utilisé pour télécharger des clients de la base de données (Noah ou OtoAccess™) à l'AT235. La mémoire interne de l'AT235 peut contenir jusqu'à 500 clients et 50 000 sessions (données audiographiques)

**Session download** (Téléchargement de session) est utilisé pour télécharger des sessions (audiogrammes et/ou tympanométrie) à partir de la mémoire de l'AT235 sur Noah, OtoAccess ou au format XML (pour ce dernier, uniquement lorsque Diagnostic Suite fonctionne sans base de données).

#### <span id="page-40-0"></span>**3.7.4 Client Upload (Téléchargement de clients)**

La capture d'écran suivante présente l'écran de téléchargement de clients :

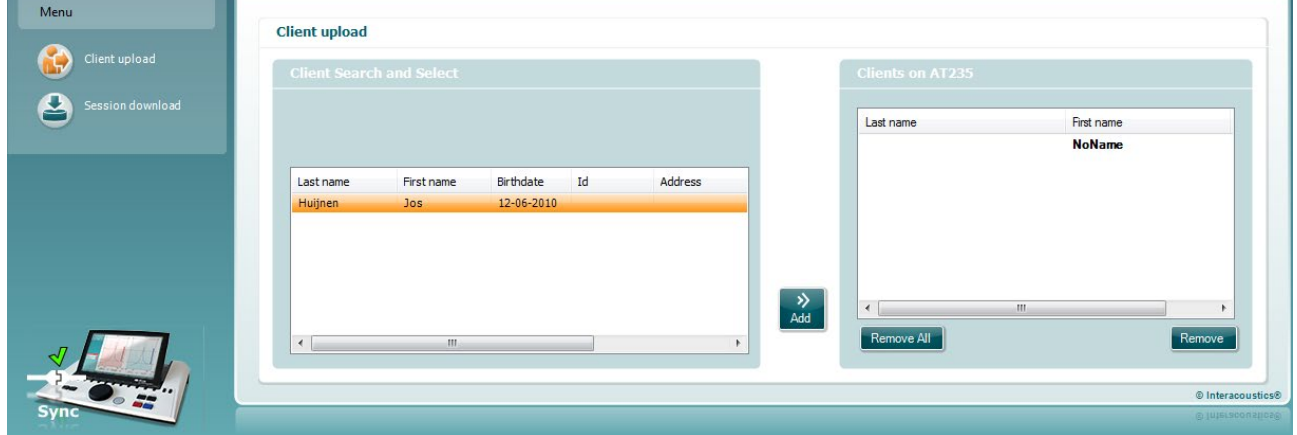

- Sur la gauche, il est possible de chercher le client dans la base de données en utilisant des critères de recherche différents. Utilisez le bouton « Add » pour transférer (télécharger) le client de la base de données vers la mémoire interne de l'AT235. La mémoire interne de l'AT235 peut contenir jusqu'à 500 clients et 50 000 sessions (données audiographiques)
- Sur la droite, la liste des clients actuellement sauvegardés dans la mémoire interne de l'AT235 (matériel) s'affiche. Il est possible de supprimer tous les clients or des clients spécifiques à l'aide des boutons « Remove all » (Supprimer tout) ou « Remove » (Supprimer).

#### <span id="page-40-1"></span>**3.7.5 Téléchargement de sessions**

La capture d'écran suivante présente l'écran de téléchargement de sessions :

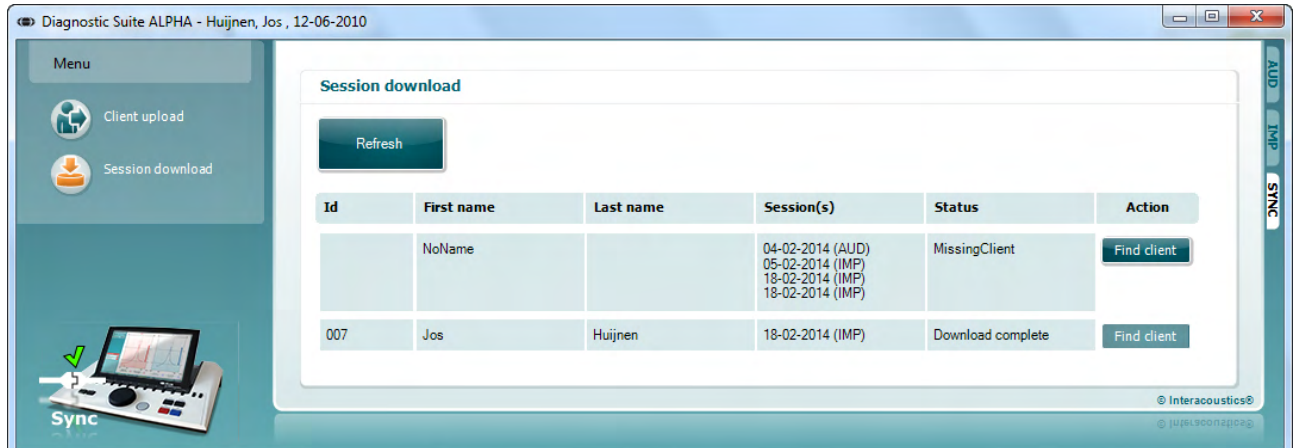

Lorsque l'on appuie sur le bouton « Find client » (Trouver client), une fenêtre similaire à celle illustrée ci-dessous s'affiche. Elle contient les informations correspondant au client considéré. Appuyez sur le bouton « Save » (Enregistrer) pour commencer à télécharger les sessions de ce client sur la base de données.

### unne

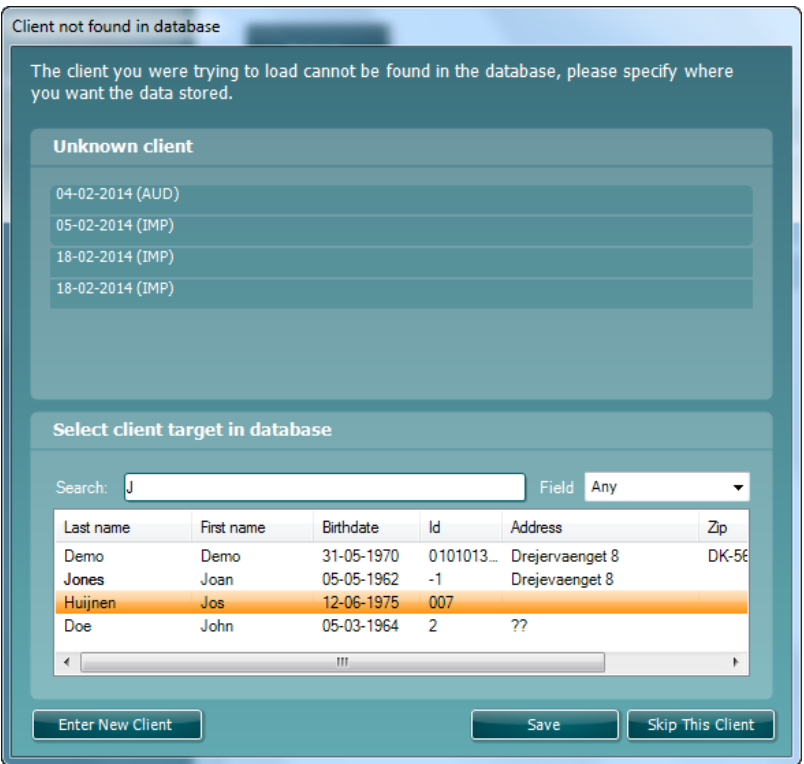

### <span id="page-42-0"></span>4 **Maintenance**

#### <span id="page-42-1"></span>**4.1 Procédures d'entretien générales**

#### **Contrôles de routine (tests subjectifs)**

Il est recommandé d'effectuer les procédures de vérification routinières dans leur intégralité toutes les semaines sur tous les appareils utilisés. Les vérifications 1 à 9 ci-dessous doivent être effectuées sur l'équipement chaque jour où celui-ci est utilisé.

#### **Généralités**

Le but des vérifications routinières consiste à s'assurer que l'équipement fonctionne correctement, que son étalonnage n'a pas changé de façon sensible et que ses transducteurs et connexions ne comportent aucun dommage susceptible d'affecter les résultats des tests. Les procédures de vérification doivent être effectuées lorsque l'audiomètre est installé dans ses conditions d'utilisation ordinaires. Les éléments les plus importants des vérifications de performance quotidiennes sont les tests subjectifs. Ces tests ne peuvent être effectués de façon satisfaisante que par un opérateur doté d'une audition intacte, ayant préférablement été testée et jugée bonne. Si une cabine ou salle de test séparée est utilisée, l'équipement doit être vérifié tel qu'installé ; la présence d'un assistant pourra s'avérer nécessaire afin d'exécuter ces procédures. Les vérifications couvriront ensuite les interconnexions entre l'audiomètre et l'équipement de la cabine. De plus, tous les câbles, prises et fiches électriques au niveau du boîtier de raccordement (mur de la cabine de son) devront être examinés en tant que sources potentielles d'intermittence ou de connexions incorrectes. Les conditions de bruit ambiant au cours des tests ne devront pas être considérablement pires que celles rencontrées lorsque l'équipement est en cours d'utilisation.

- 1) Nettoyer et examiner l'audiomètre et tous les accessoires.
- 2) Vérifier que les coussinets de l'écouteur, les fiches, les câbles principaux et accessoires ne comportent aucun signe d'usure ou de dommages. Les pièces endommagées ou très usées doivent être remplacées.
- 3) Allumer l'équipement et le laisser pendant la période de préchauffage recommandée. Effectuer tout réglage de la configuration comme spécifié. Sur les équipements alimentés par batterie, vérifier l'état de la batterie en ayant recours à la méthode spécifiée par le fabricant. Allumer l'équipement et le laisser pendant la période de préchauffage recommandée. Si aucune durée de préchauffage n'est stipulée, compter 5 minutes pour permettre aux circuits de se stabiliser. Effectuer tout réglage de la configuration comme spécifié. Sur les équipements alimentés par batterie, vérifier l'état de la batterie.
- 4) Vérifier que les numéros de série de l'écouteur et du vibrateur osseux sont corrects pour une utilisation avec l'audiomètre.
- 5) Vérifier que les résultats de l'audiomètre sont approximativement corrects en matière de conduction aérienne et osseuse en effectuant un audiogramme simplifié sur un sujet connu avec une audition connue ; vérifier l'absence de changement.
- 6) Vérifier l'appareil à des niveaux élevés (par exemple, des niveaux d'audition de 60 dB pour la conduction aérienne et 40 dB pour la conduction osseuse), sur toutes les fonctions appropriées (sur les deux écouteurs) et à toutes les fréquences utilisées ; écouter et vérifier que l'appareil fonctionne correctement, sans distorsion, cliquetis, etc.

### whenhal

- 7) Vérifier l'absence de distorsion et d'intermittence sur tous les écouteurs (y compris le transducteur de masquage) et le vibrateur osseux ; vérifier l'absence d'intermittence au niveau des fiches et des câbles.
- 8) Vérifier que tous les boutons sont bien attachés et que les indicateurs fonctionnent correctement.
- 9) Vérifier que le système de signal du sujet fonctionne correctement.
- 10) Écouter à des niveaux faibles pour identifier tout signe de bruit, bourdonnement ou son indésirable (bruit émanant lorsqu'un signal est introduit dans un autre canal) ou tout changement de qualité sonore lorsque le masquage est actionné.
- 11) Vérifier que les atténuateurs atténuent bien les signaux sur l'ensemble de leur gamme et que les atténuateurs censés fonctionner lorsqu'un son est présenté ne comportent aucun bruit électrique ou mécanique.
- 12) Vérifier que les commandes fonctionnent silencieusement et qu'aucun bruit émis par l'audiomètre n'est audible dans la position du sujet.
- 13) Vérifier les circuits de communication vocale du sujet, le cas échéant, en appliquant des procédures similaires à celles utilisées pour la fonction de son pur.
- 14) Vérifier la tension du serre-tête du casque et du serre-tête du vibrateur osseux. S'assurer que les articulations pivotantes peuvent être retournées facilement sans jeu excessif.
- 15) Vérifier les serre-têtes et articulations pivotantes sur des casques réducteurs de bruit pour d'usure et de fatigue du métal.

#### <span id="page-43-0"></span>**4.2 Procédures générales de nettoyage**

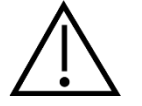

- Avant de procéder au nettoyage, mettez toujours l'instrument hors tension et débranchez-le de l'alimentation électrique
- Suivez les meilleures pratiques et conseils de sécurité locaux s'ils sont disponibles
- Utilisez un chiffon doux légèrement imprégné de solution de nettoyage pour nettoyer les surfaces exposées
- Ne pas laisser de liquide entrer en contact avec les pièces métalliques à l'intérieur des écouteurs/casques
- Ne passez pas à l'autoclave, ne stérilisez pas et n'immergez pas l'instrument ou l'accessoire dans un liquide quelconque
- N'utilisez pas d'objets durs ou pointus pour nettoyer des parties de l'instrument ou de l'accessoire
- Ne laissez pas sécher les pièces qui ont été en contact avec des liquides avant de procéder au nettoyage
- Les embouts en caoutchouc ou en mousse sont des composants à usage unique
- Assurez-vous que l'alcool isopropylique n'entre pas en contact avec les écrans de l'instrument

#### Solutions de nettoyage et de désinfection recommandées :

• Eau chaude avec une solution de nettoyage douce et non abrasive (savon)

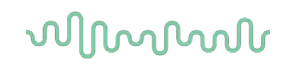

• Alcool isopropyl à 70 %

#### Procédure

- Nettoyez l'instrument en essuyant le boîtier externe avec un chiffon non pelucheux légèrement imprégné de solution de nettoyage
- Nettoyez les pointes et les interrupteurs et autres pièces accessibles au patient à l'aide d'un chiffon non pelucheux légèrement imprégné d'une solution de nettoyage
- Prenez soins de ne pas humidifier le haut-parleur des écouteurs et autres pièces similaires

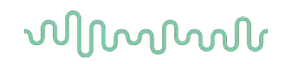

#### <span id="page-45-0"></span>**4.3 Nettoyage de l'embout de la sonde**

Étape 1 : Dévissez le capuchon de la sonde et retirez l'embout de la sonde.  **Sonde de diagnostic Sonde clinique** 

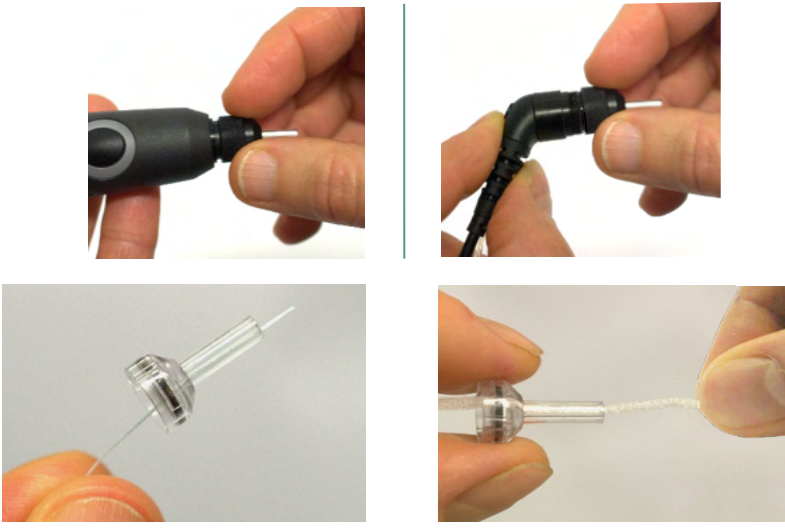

Étape 2 : Faites passer le bout dur de la brosse de nettoyage dans l'un des tubes de l'intérieur. Tirez sur le fil de nettoyage pour le faire passer complètement dans le tube de l'embout de la sonde. Nettoyez chacun des trois tubes. Jetez le fil après usage.

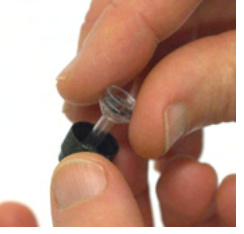

Étape 3 : Remplacez l'embout nettoyé.

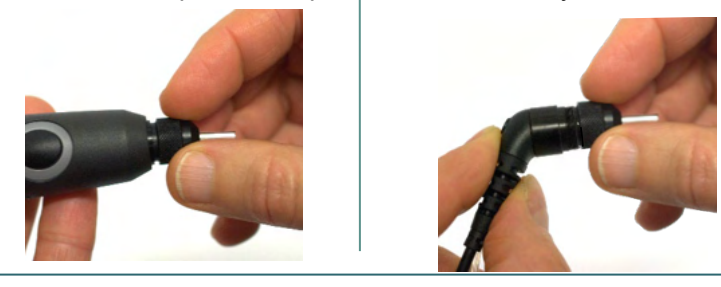

**Avis :**

Insérez la brosse de nettoyage uniquement de l'intérieur vers l'extérieur. Ceci permet de s'assurer que la poussière est repoussée vers l'extérieur de la sonde au lieu d'être accumulée à l'intérieur. De plus, ceci vous empêche d'endommager le joint.

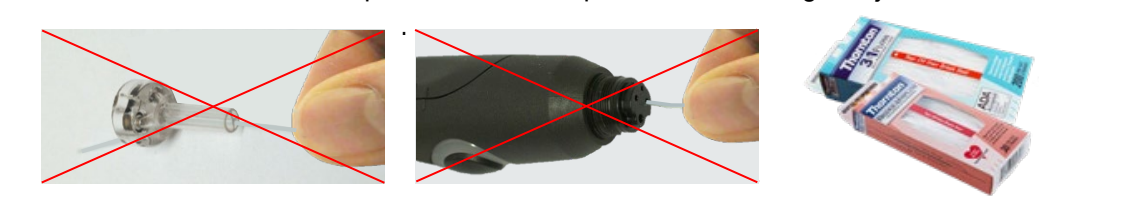

#### <span id="page-46-0"></span>**4.4 Réparations**

Interacoustics est uniquement responsable de la validité de la marque CE, des conséquences sur la sécurité, la fiabilité et la performance de l'instrument si :

- 1. les opérations de montage, extensions, réglages, modifications ou réparations sont effectuées par un personnel autorisé
- 2. une révision est effectuée chaque année.
- 3. L'installation électrique utilisée est conforme aux exigences décrites.
- 4. l'équipement est utilisé par un personnel autorisé, conformément à la documentation fournie par Interacoustics

Le client devra contacter le distributeur local pour déterminer les options d'entretien/de réparation possibles, y compris l'entretien/la réparation sur site. Il est important que le client (par le biais du distributeur local), remplisse le **RAPPORT DE RETOUR** (Return Report) à chaque fois que le composant/produit est envoyé à Interacoustics à des fins d'entretien/de réparation.

#### <span id="page-46-1"></span>**4.5 Garantie**

Interacoustics garantit que :

- L'AT235 est sans défaut de matériau et de fabrication dans des conditions d'utilisation et d'entretien normales pendant vingt-quatre (24) mois à partir de la date de livraison par Interacoustics au premier acheteur
- Les accessoires sont sans défaut de matériau et de fabrication dans des conditions d'utilisation et d'entretien normales pendant quatre-vingt-dix (90) jours à partir de la date de livraison par Interacoustics au premier acheteur

Si un instrument nécessite une réparation pendant la période de garantie, l'acheteur doit communiquer directement avec le centre d'assistance Interacoustics local pour identifier le centre de réparation approprié. La réparation ou le remplacement sera effectué aux frais d'Interacoustics, sous réserve des termes de cette garantie. L'instrument doit être renvoyé rapidement, dans un emballage assurant une protection efficace avec un affranchissement complet payé. La perte ou la détérioration pendant le retour d'un instrument est la responsabilité de son propriétaire.

En aucune circonstance, Interacoustics ne pourra être tenu responsable d'aucun dommage fortuit, indirect ou immatériel en relation avec l'achat ou l'utilisation d'un produit Interacoustics.

Ces conditions s'appliquent uniquement au premier acquéreur de l'instrument. Cette garantie ne peut pas être appliquée à aucun autre propriétaire ou utilisateur de cet instrument acheté d'occasion. En outre, cette garantie n'est pas applicable aux cas énoncés ci-après et Interacoustics ne peut pas être tenu responsable d'aucune perte liée à l'achat ou l'utilisation d'un produit Interacoustics qui a été :

- Réparé par une personne ne faisant pas partie des agents techniques agréés par Interacoustics.
- modifié de quelque façon que ce soit, pouvant être préjudiciable à la stabilité ou fiabilité de l'instrument, d'après le seul jugement d'Interacoustics ;
- soumis à une utilisation abusive, négligente ou accidenté, ou si le numéro de série ou de lot a été modifié, dégradé ou effacé ; ou
- whenhand
- incorrectement entretenu ou utilisé d'une manière non-conforme aux instructions fournies par Interacoustics.

Cette garantie remplace toutes les autres garanties explicites ou implicites et toutes les obligations ou responsabilités d'Interacoustics. Interacoustics n'accorde directement ou indirectement à aucun agent ou autre personne le droit d'assumer au nom d'Interacoustics aucune autre responsabilité liée à la vente des produits Interacoustics.

INTERACOUSTICS REJETTE TOUTES LES AUTRES GARANTIES, EXPLICITES OU IMPLICITES, INCLUANT TOUTE GARANTIE DE QUALITÉ MARCHANDE, D'APTITUDE À UN EMPLOI PARTICULIER OU APPLICATION.

#### <span id="page-47-0"></span>**4.6 Étalonnage périodique**

Exigences minimales d'étalonnage périodique :

#### **Intervalle minimum d'étalonnage d'une fois tous les 12 mois (annuellement).**

Des enregistrements de tous les étalonnages doivent être conservés.

Un nouvel étalonnage doit être effectué après :

- 1) L'écoulement d'une période de temps spécifiée (une période de 12 mois maximum, soit une fois par an).
- 2) L'écoulement d'une durée d'utilisation spécifiée (un certain nombre d'heures de fonctionnement). Cette durée est basée sur l'usage de l'appareil et son environnement, et requis par le propriétaire de l'audiomètre. Il s'agit généralement d'un intervalle de 3 à 6 mois, en fonction de l'usage de l'appareil.
- 3) Un choc, une vibration, une mauvaise utilisation ayant affecté un audiomètre ou transducteur, ou suite à une réparation ou un remplacement de pièces susceptible d'avoir affecté l'étalonnage de l'audiomètre.
- 4) Toute observation ou tout résultat d'un patient semblant remettre en question le bon fonctionnement d'un audiomètre.

#### **Étalonnage annuel :**

Il est recommandé de faire effectuer un étalonnage annuel par un technicien dûment formé / un laboratoire compétent, doté des connaissances nécessaires et des dernières exigences pertinentes des normes ANSI/ASA et/ou IEC ainsi que des spécifications de l'appareil. La procédure d'étalonnage sera conforme à toutes les exigences de performance pertinentes stipulées dans les normes ANSI/ASA et/ou IEC.

### <span id="page-48-0"></span>5 **Caractéristiques techniques**

#### <span id="page-48-1"></span>**5.1 Caractéristiques techniques AT235**

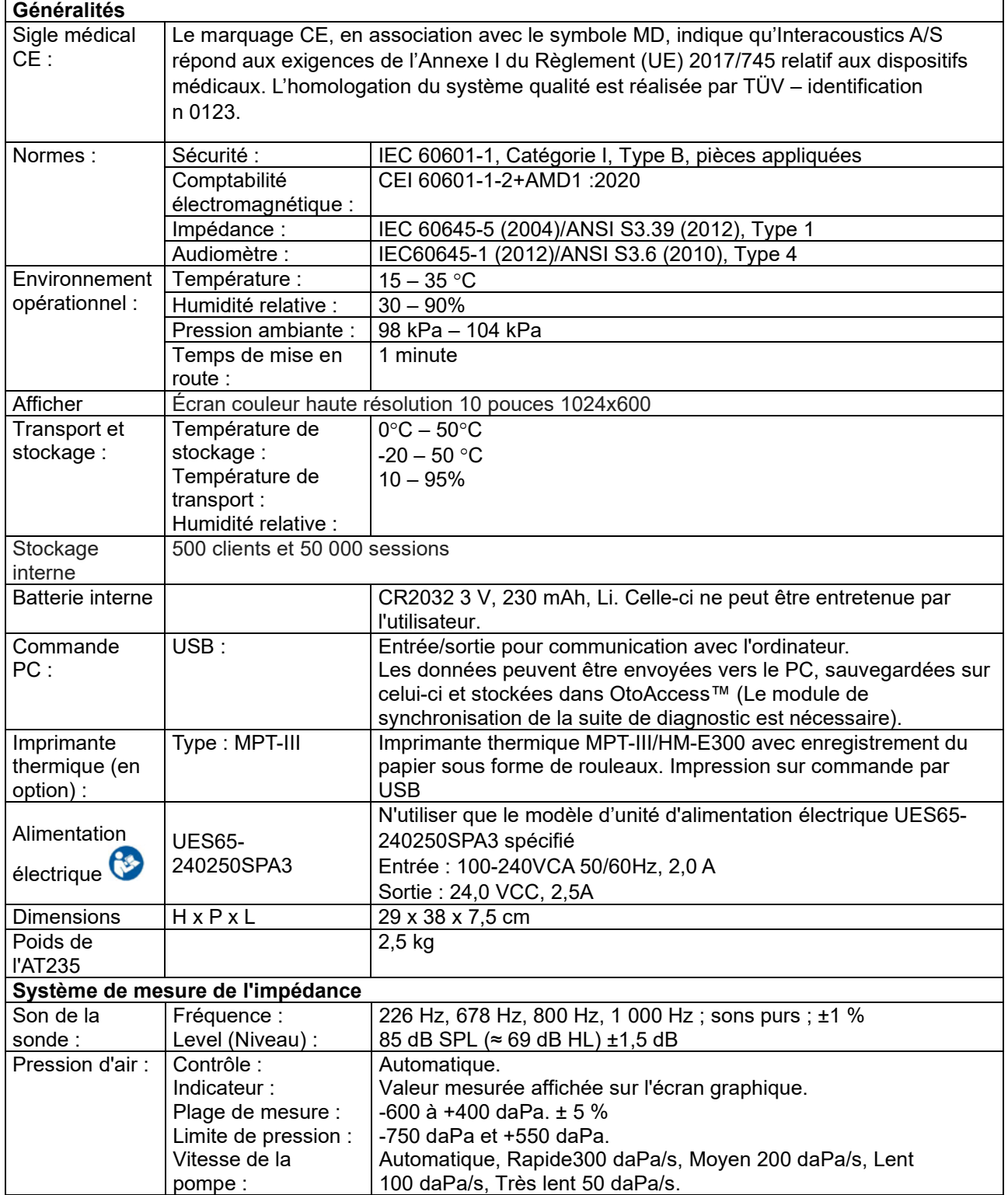

### unne

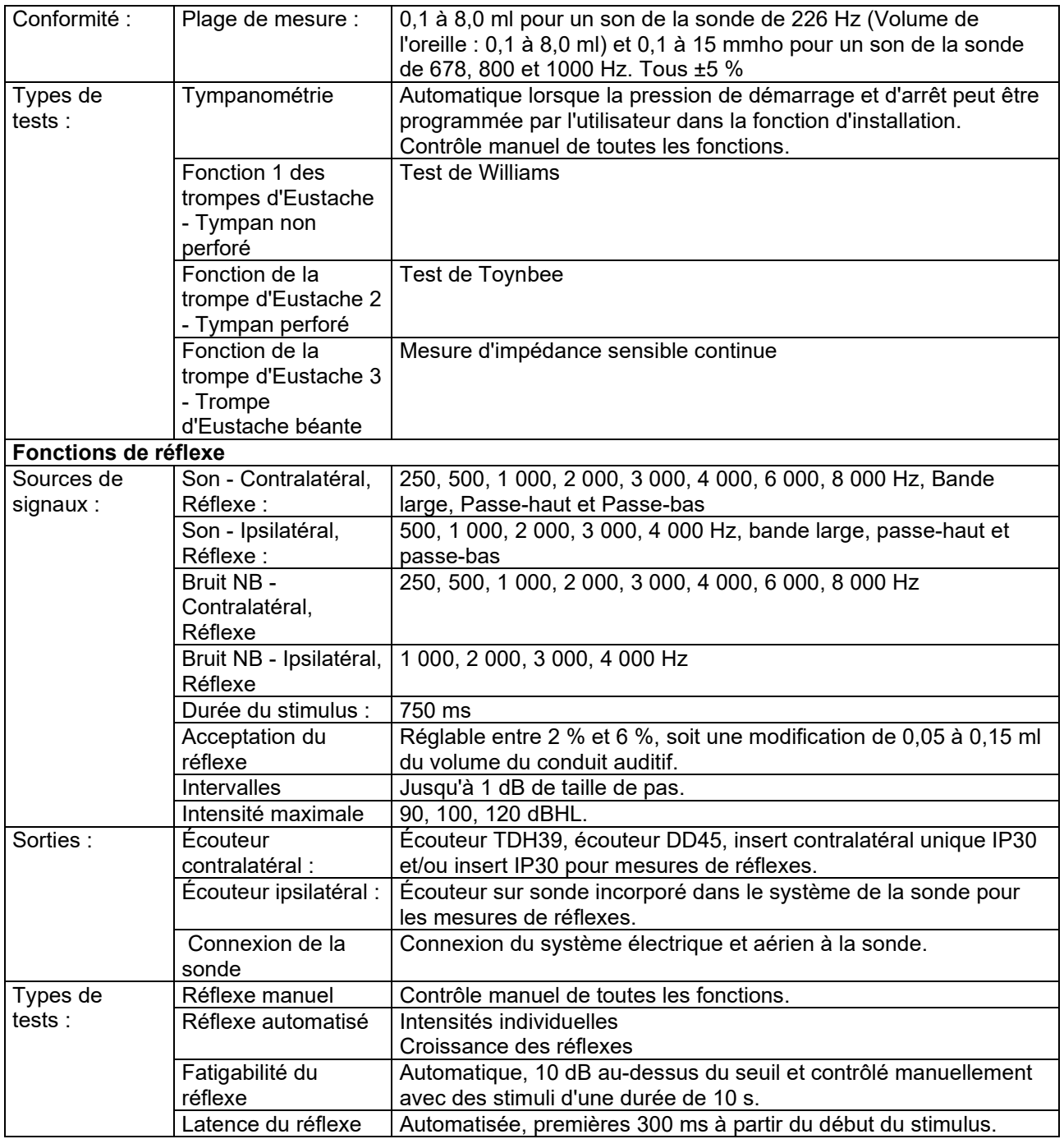

### ummon

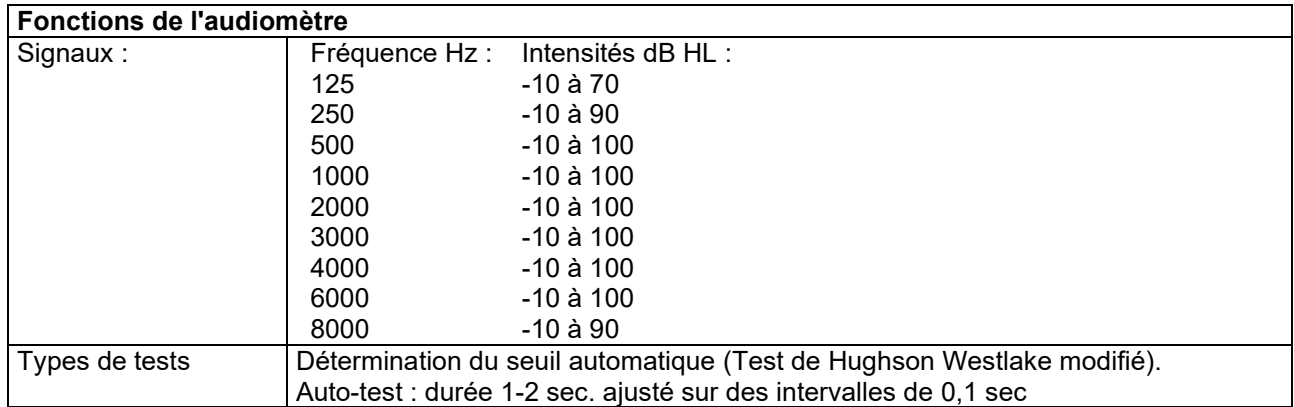

## monde

### <span id="page-51-0"></span>**5.2 Propriétés d'étalonnage**

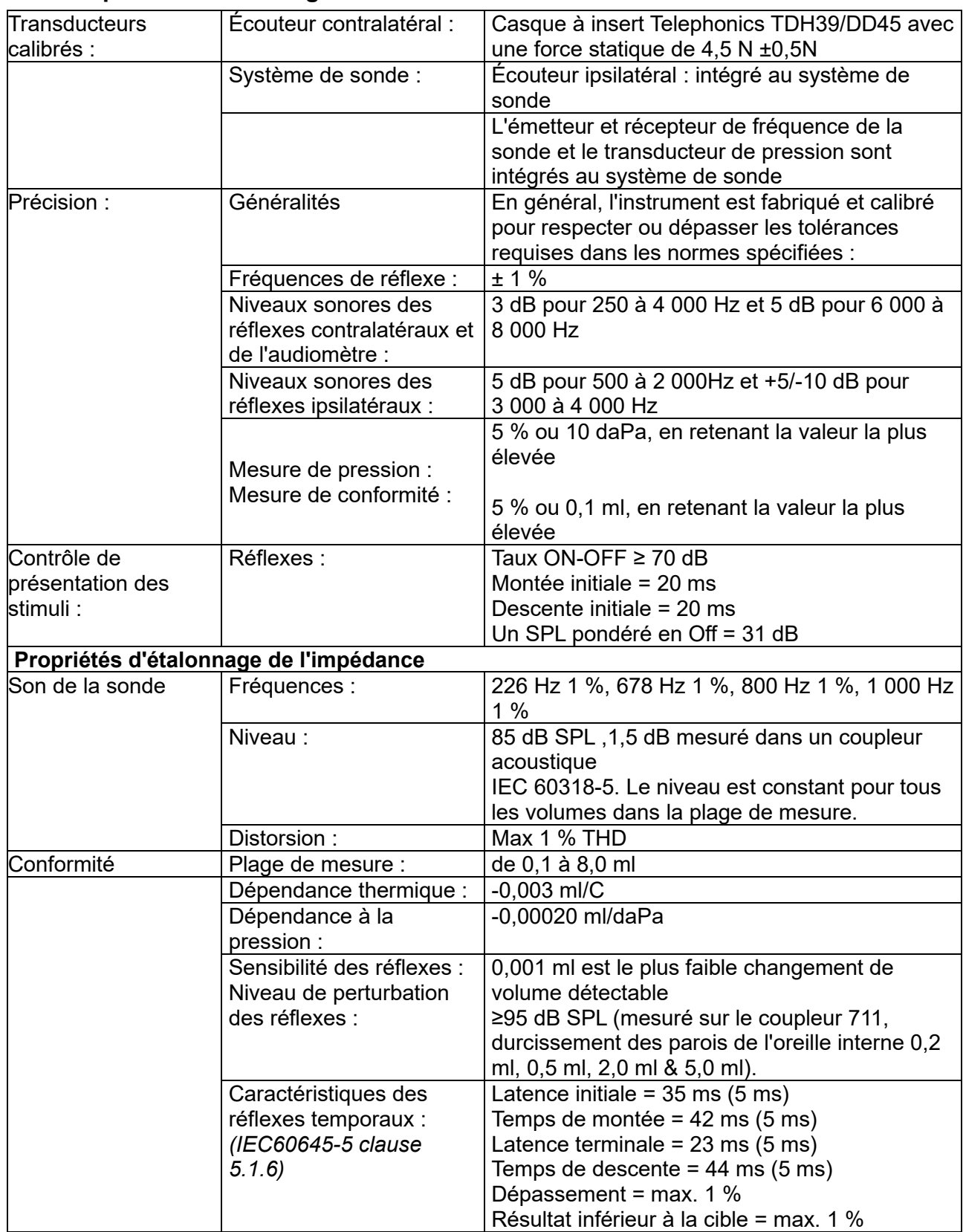

### monde

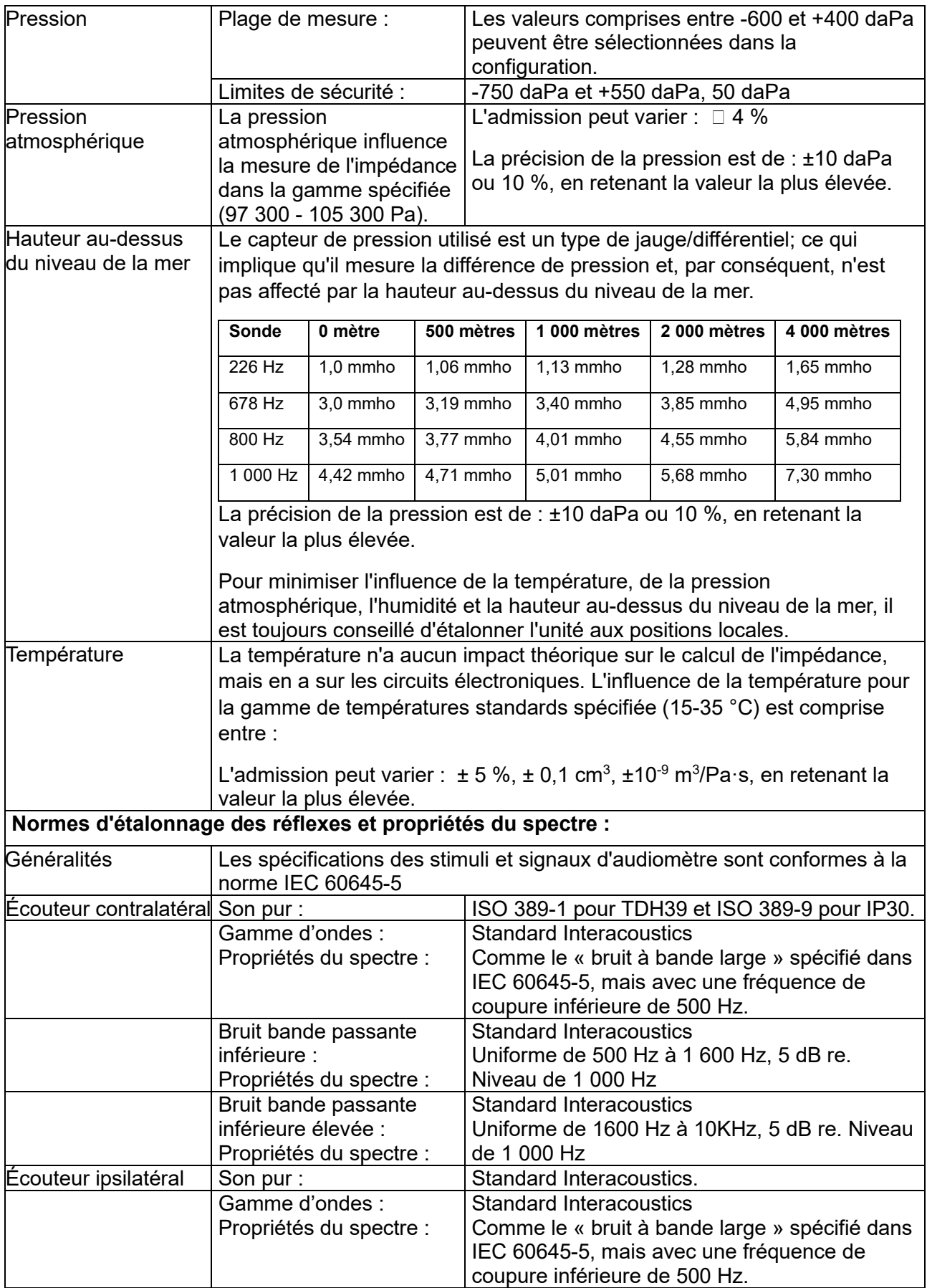

### whenhand

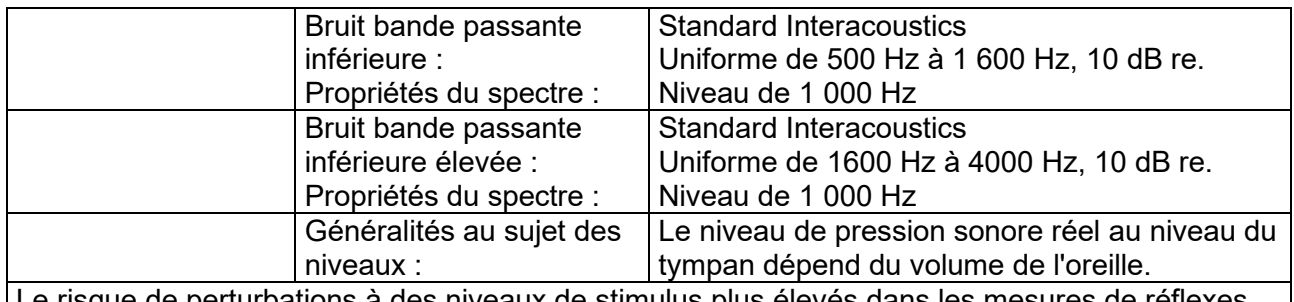

Le risque de perturbations à des niveaux de stimulus plus élevés dans les mesures de réflexes est négligeable et ne déclenchera pas le système de détection des réflexes

### unne

#### **Valeurs de référence pour l'étalonnage du stimulus**

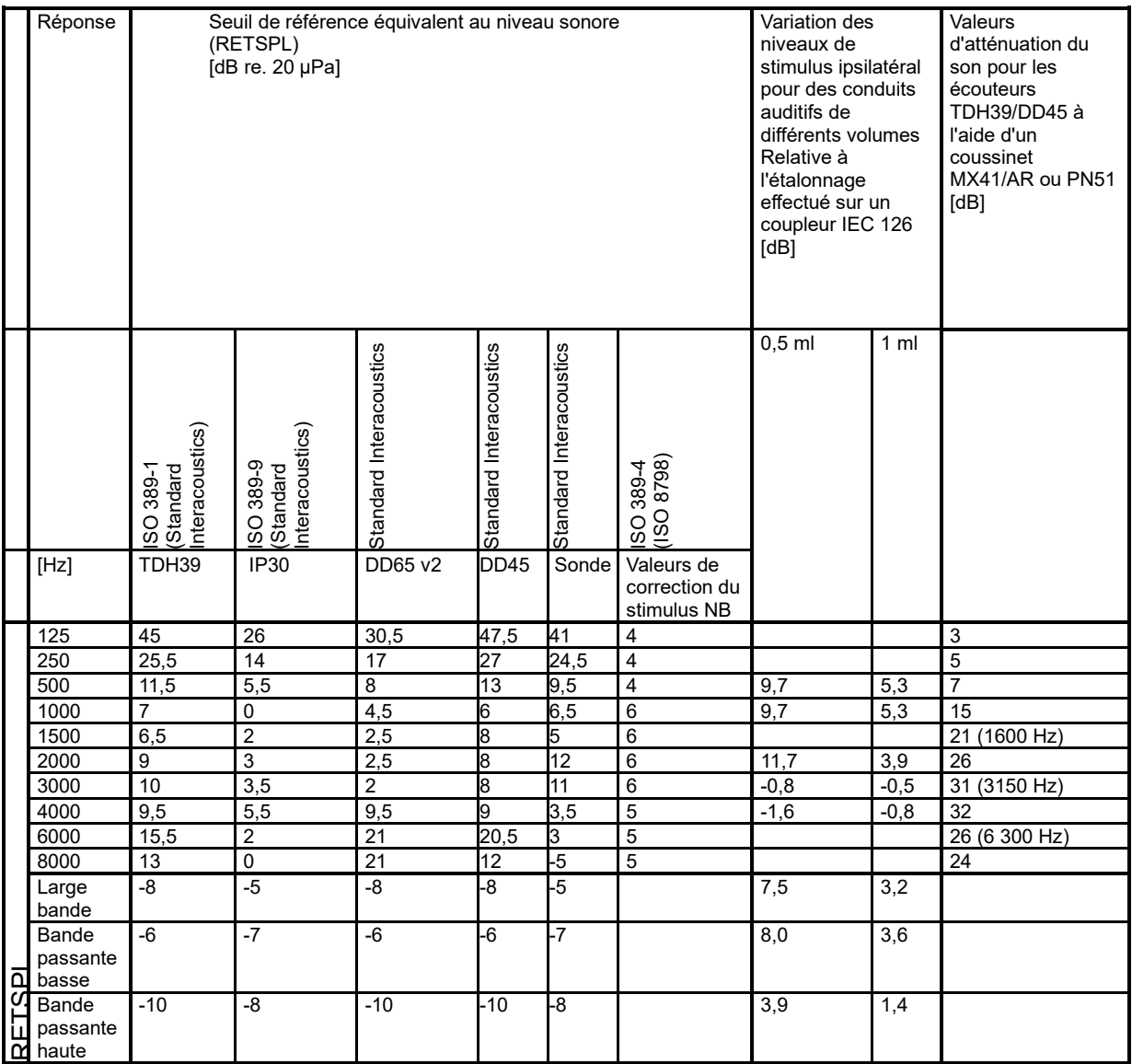

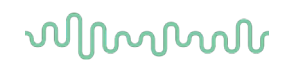

#### **Types de coupleurs utilisés pour le processus d'étalonnage**

#### **IMP :**

TDH39 et DD45 sont étalonnés à l'aide d'un coupleur acoustique de 6 cc fabriqué selon la norme IEC 60318-3. L'écouteur ipsilatéral et le son de la sonde sont étalonnés à l'aide d'un coupleur acoustique de 2 cc fabriqué selon la norme IEC 60318-5

#### **Informations générales relatives aux caractéristiques techniques**

Interacoustics s'efforce d'améliorer ses produits et leur performance en permanence. C'est pourquoi les caractéristiques techniques sont susceptibles d'être modifiées sans préavis.

La performance et les caractéristiques techniques de l'instrument ne peuvent être garanties que s'il est soumis à une maintenance technique au moins une fois par an. Celle-ci doit avoir lieu dans un atelier agréé par Interacoustics.

Interacoustics met des schémas et manuels d'entretien à la disposition des sociétés d'entretien agréées.

Toute demande relative aux représentants et aux produits doit être adressée à :

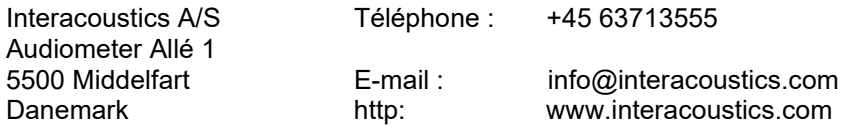

### ulluvuul

#### <span id="page-56-0"></span>**5.3 Fréquences et plages de mesure d'intensité**

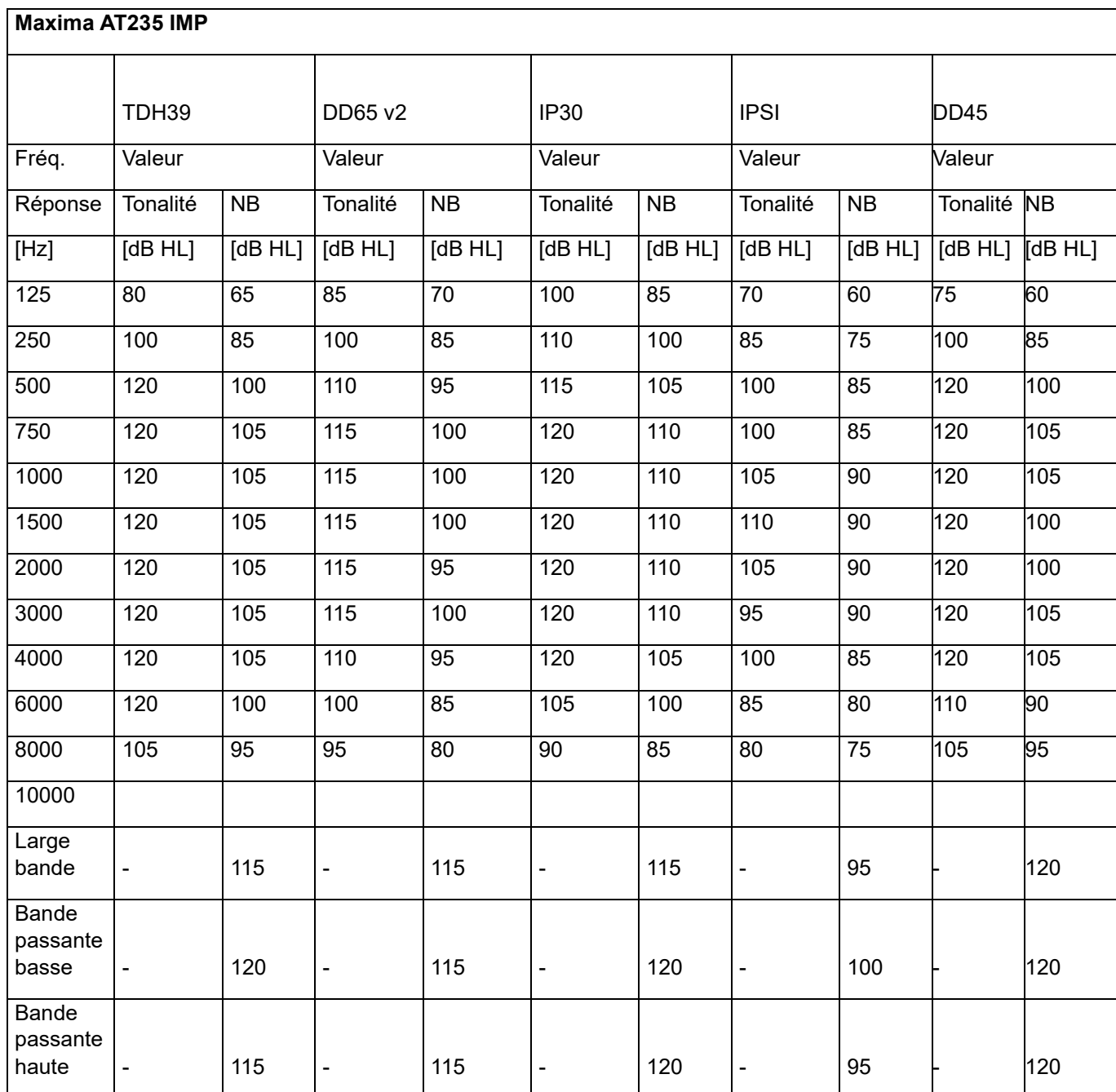

### monde

### <span id="page-57-0"></span>**5.4 Affectation des broches**

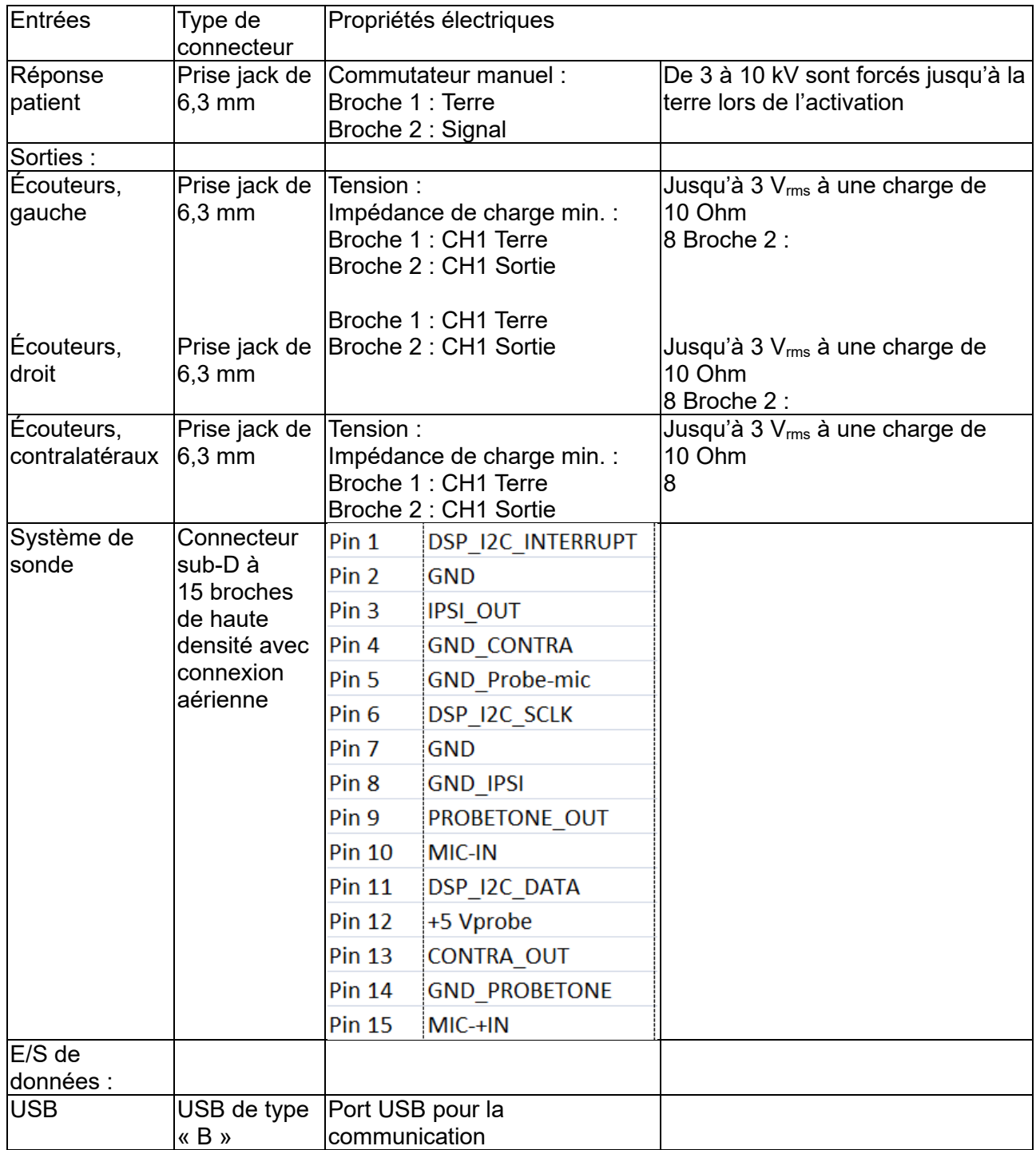

### whenhal

#### <span id="page-58-0"></span>**5.5 Compatibilité électromagnétique (EMC)**

Les équipements de communication portables et mobiles à radiofréquences (RF) peuvent affecter l'AT235. Installez et exploitez l'AT235 conformément aux informations relatives à l'EMC énoncées dans ce chapitre. L'AT235 a été testé par rapport aux émissions et l'immunité à l'EMC en tant qu'AT235 indépendant. N'utilisez pas l'AT235 à proximité ou superposé sur d'autres équipements électroniques. Si une utilisation à proximité ou en superposition est requise, l'utilisateur doit s'assurer du fonctionnement normal dans ladite configuration.

L'utilisation de périphériques, transducteurs et câbles autres que ceux spécifiés, à l'exception des pièces de rechanges vendues par Interacoustics pour remplacer les composants internes, peuvent entraîner un accroissement des ÉMISSIONS ou un affaiblissement de l'IMMUNITÉ de l'appareil.

Toute personne qui connecte un équipement complémentaire est tenue de s'assurer de la conformité du système avec la norme CEI 60601-1-2.

La PERFORMANCE ESSENTIELLE de cet instrument est définie par le fabricant comme : Cet instrument n'a pas de PERFORMANCE ESSENTIELLE.

L'absence ou la perte de PERFORMANCE ESSENTIELLE ne peut pas conduire à un risque inacceptable et immédiat.

Le diagnostic final doit toujours se baser sur le savoir clinique.

Cet instrument est conforme à la norme CEI 60601-1-2:2014+AMD1:2020, classe d'émission B, groupe 1.

L'utilisation de cet instrument à proximité ou superposé avec d'autres équipements doit être évitée, puisqu'elle pourrait provoquer un dysfonctionnement. Si une telle utilisation est inévitable, cet instrument et l'autre équipement doivent être surveillés pour vérifier leur bon fonctionnement.

Cet instrument est adapté aux environnements hospitaliers, mis à part à proximité des équipements chirurgicaux à haute fréquence et dans les salles protégées contre les radiofréquences pour les systèmes d'imagerie par résonance magnétique, où l'intensité des perturbations électromagnétiques est élevée.

L'utilisation d'accessoires, et câbles différents de ceux spécifiés ou fournis par le fabricant de cet équipement peut engendrer une augmentation des émissions électromagnétiques ou une réduction de l'immunité électromagnétique de cet équipement et provoquer un mauvais fonctionnement. La liste des accessoires et câbles se trouve dans cette annexe.

Les équipements de communication portables à radiofréquences (RF) (y compris les périphériques tels que les câbles d'antenne et les antennes extérieures) doivent être utilisés à une distance minimum de 30 cm (12 pouces) de cet équipement, y compris les câbles spécifiés par le fabricant. Dans le cas contraire, la dégradation de la performance de cet équipement pourrait provoquer un dysfonctionnement.

AVIS : Il n'y a pas de déviation des normes collatérales et des utilisations d'indemnités.

### ullumnl

AVIS : Toutes les instructions nécessaires au respect de la conformité CEM sont disponibles dans la section maintenance générale de ces instructions. Aucune étape supplémentaire n'est nécessaire.

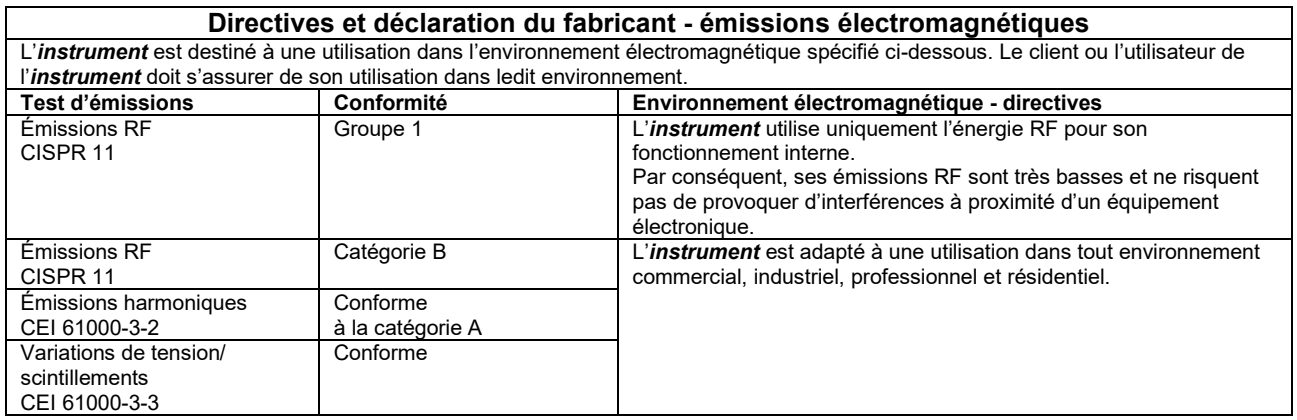

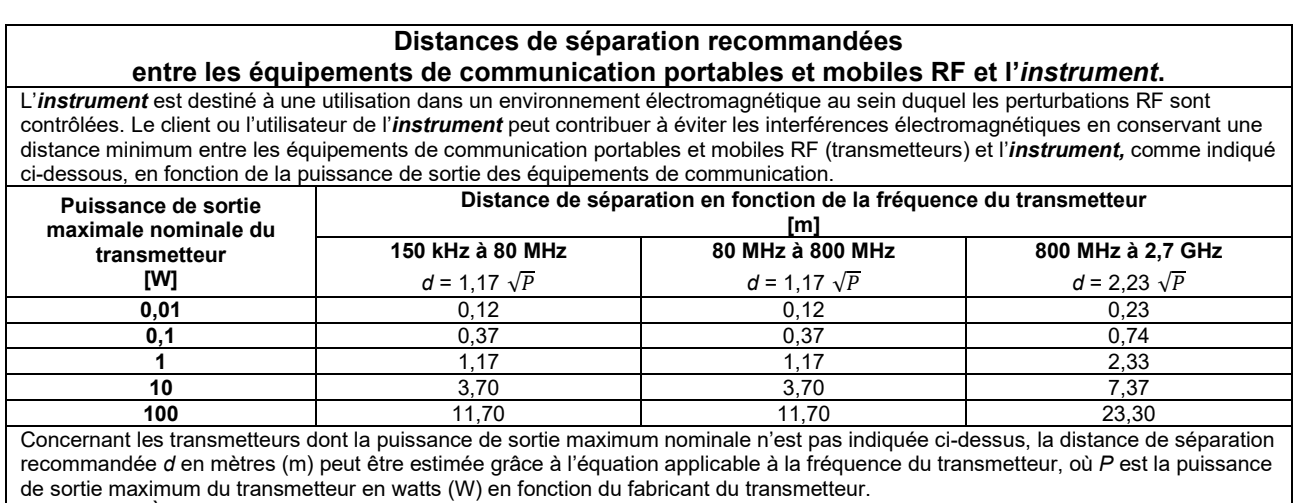

**Remarque 1** À 80 MHz et 800 MHZ, la plage de fréquence la plus élevée s'applique.

**Remarque 2** Ces directives peuvent ne pas s'appliquer à toutes les situations. La propagation électromagnétique est influencée par l'absorption et la réflexion des structures, objets et personnes.

### unne

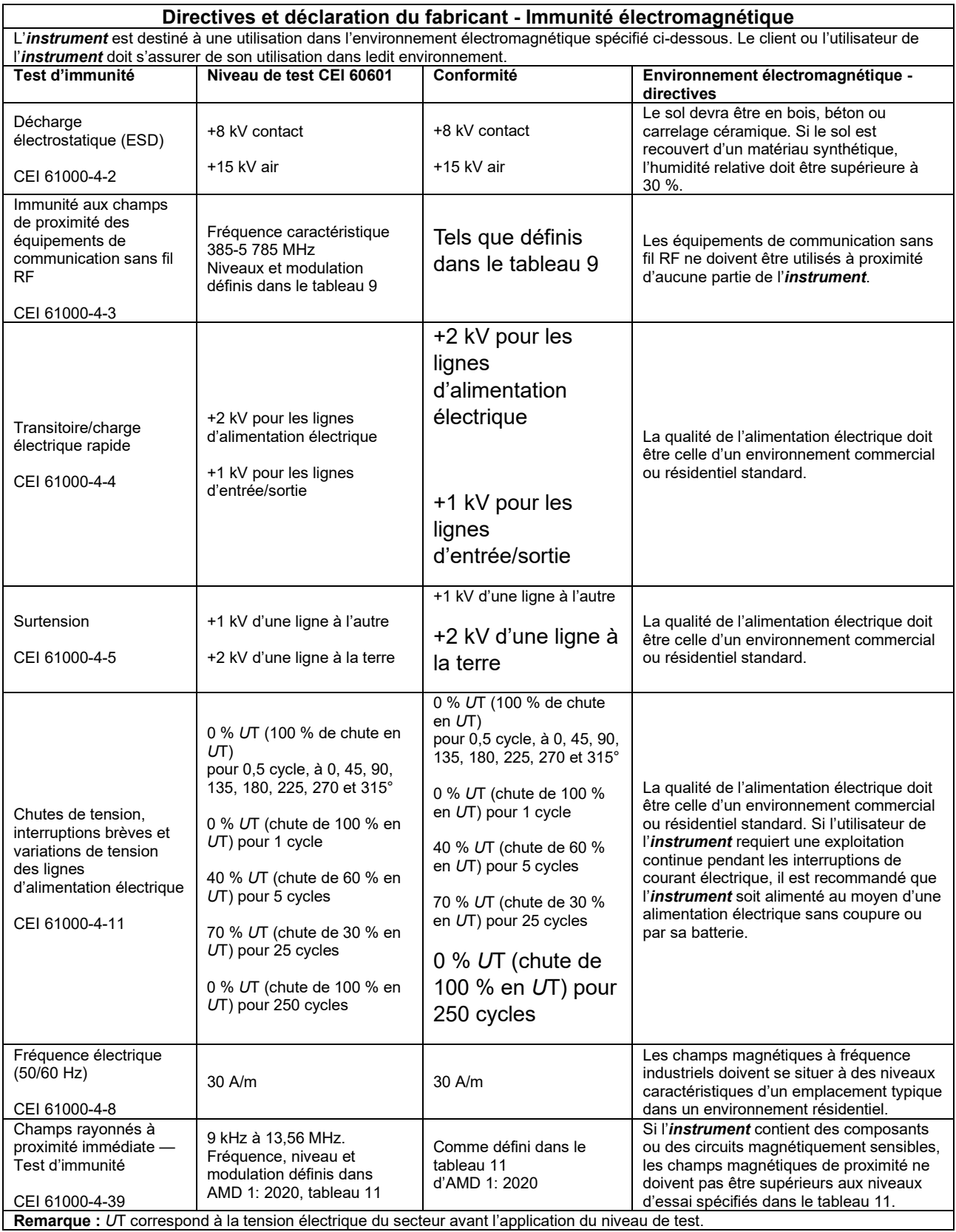

### ullumnl

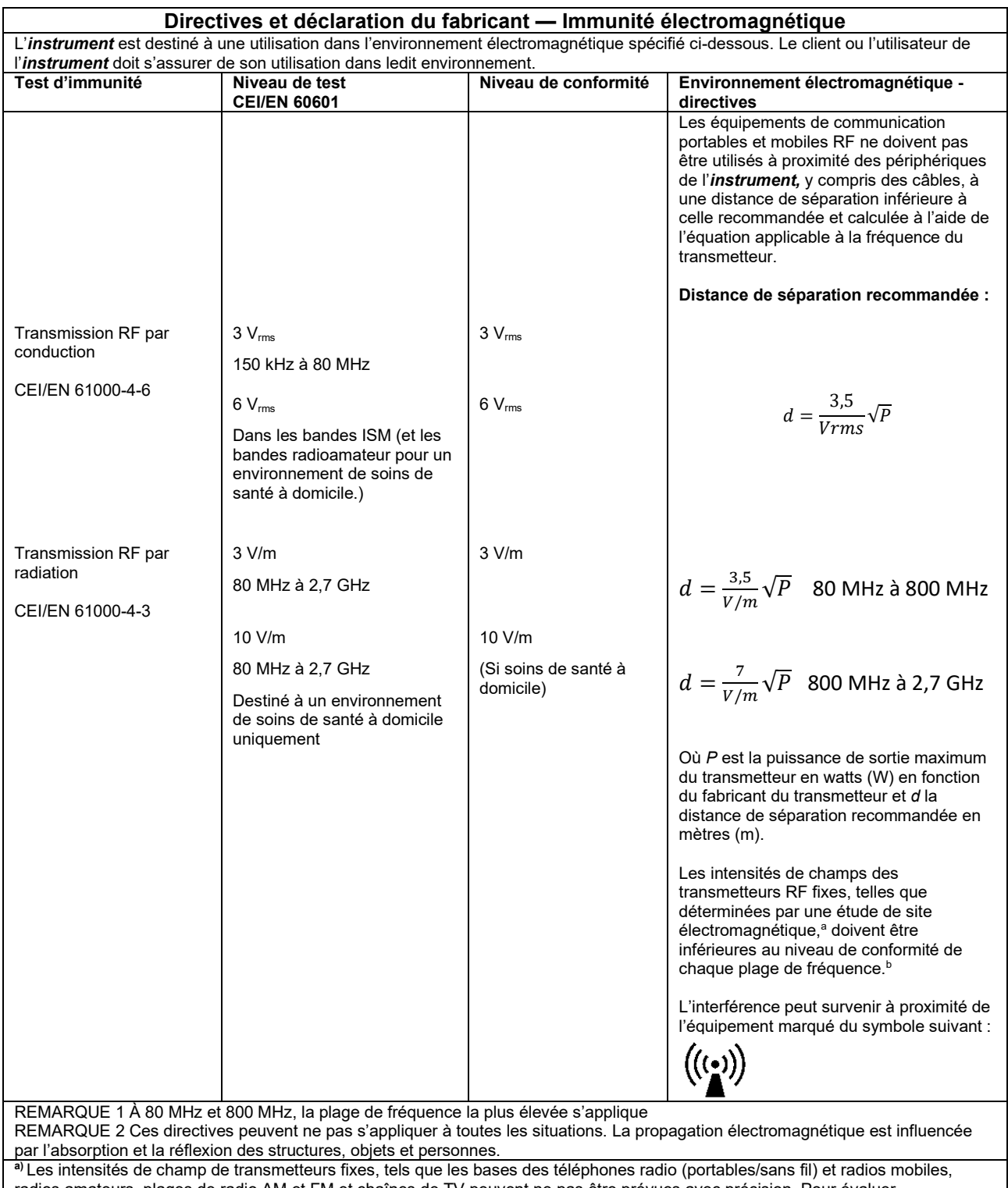

radios amateurs, plages de radio AM et FM et chaînes de TV peuvent ne pas être prévues avec précision. Pour évaluer l'environnement électromagnétique généré par des transmetteurs RF fixes, une étude de site électromagnétique doit être envisagée. Si l'intensité de champ mesurée à l'endroit où l'*instrument* est utilisé dépasse le niveau de conformité RF applicable ci-dessus, l'*instrument* doit être examiné pour vérifier son fonctionnement normal. Si un fonctionnement anormal est observé, des mesures complémentaires peuvent être nécessaires, telles que la réorientation ou relocalisation de l'*instrument.* **b)**Au-delà de la plage de fréquence 150 kHz à 80 MHz, les intensités de champ doivent être inférieures à 3 V/m.

### ullumnl

Fin de garantir la conformité avec les exigences EMC telles que stipulées dans la norme CEI 60601-1-2, il est essentiel de n'utiliser que les périphériques ci-après :

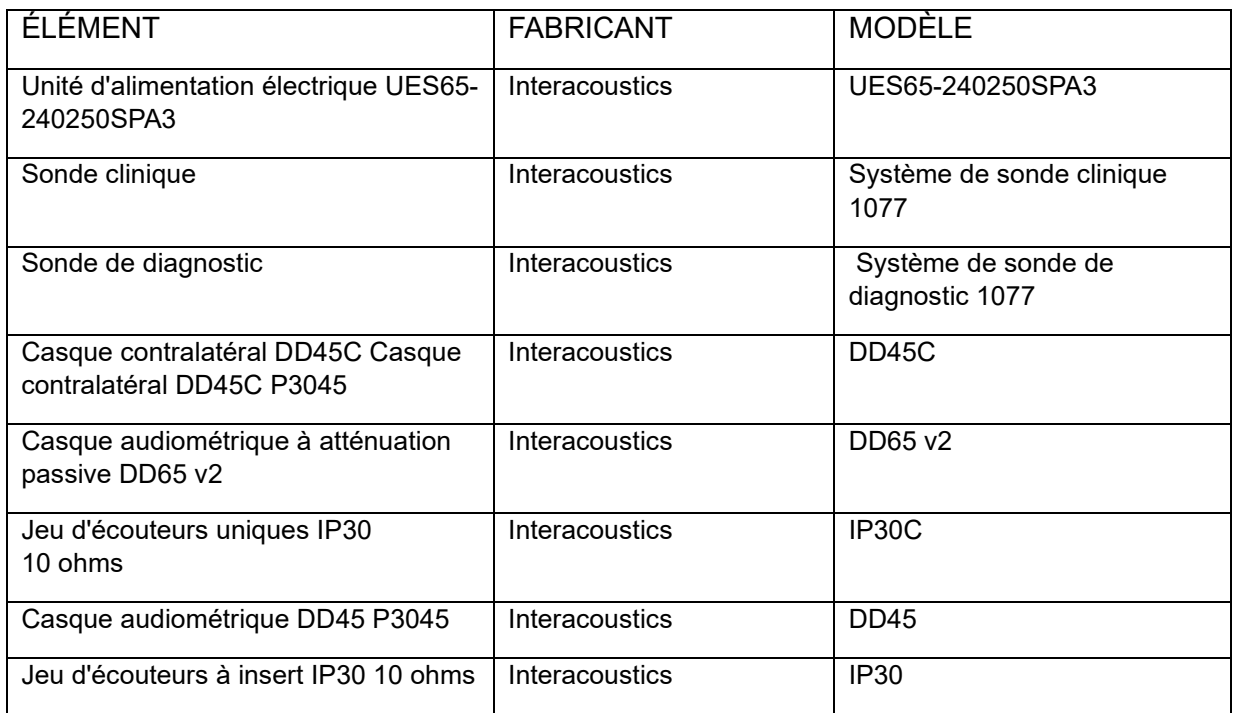

La conformité avec les exigences EMC telles que stipulées dans la norme CEI 60601-1-2 est garantie si les types de câbles et la longueur des câbles sont comme suit :

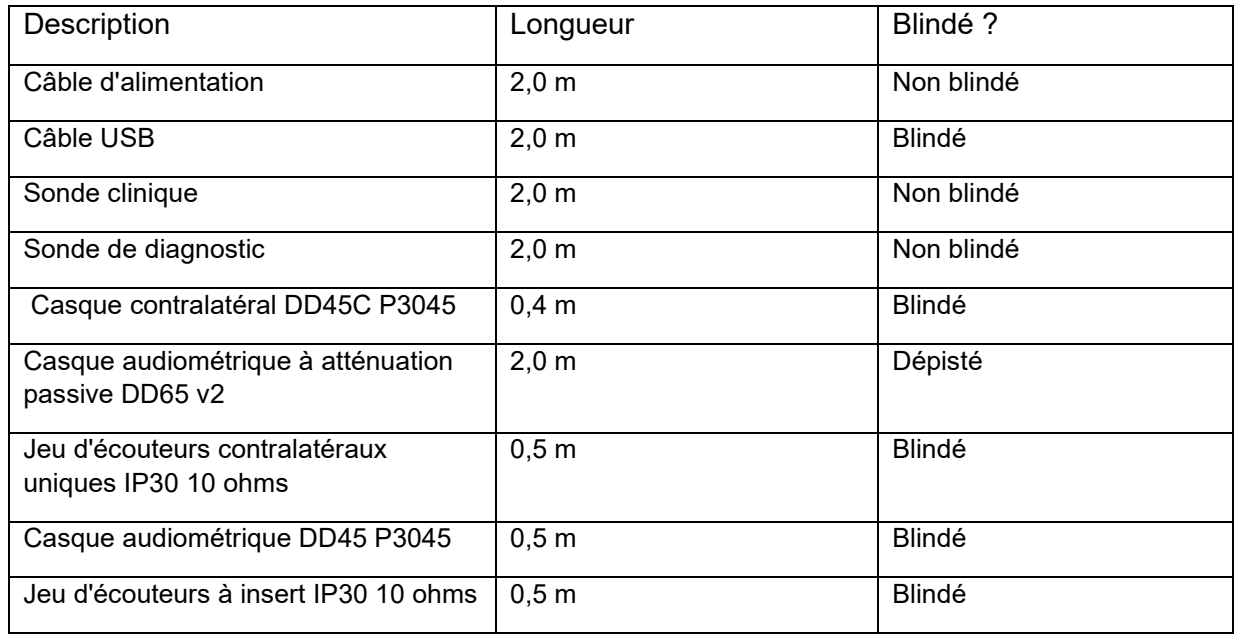